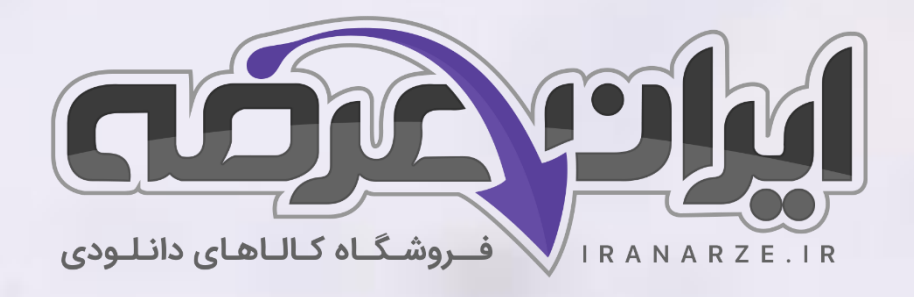

# **خالصه و نکات**

**نقشه کشی دستی و رایانه ای** 

**فرش پایه دهم کد 210569**

توضیحات:

- **ویژه آزمون آموزش و پرورش**
	- **حیطه تخصصی**
	- **خالصه + نکات مهم**

 $7 - 23$ 

دانلود سوالات استخدامی آموزش و پرورش 1kiranarze.ir/a1

[دانلود منابع و جزوات استخدامی آموزش و پرورش](https://iranarze.ir/a2) 2aliranarze.ir/a2

» انتشار یا استفاده غیر تجاری از این فایل، بدون حذف لوگوی ایران عرضه، مجاز می باشد «

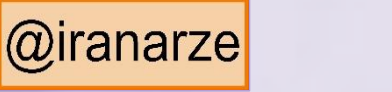

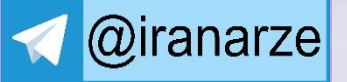

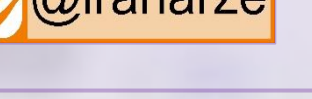

**iranarze.ir**

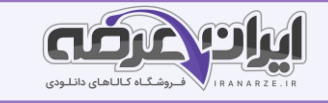

**فهرست مطالب** (برای مراجعه به هر بخش، روی آن بزنید)

- <span id="page-1-0"></span>❖ فصل اول: خلاصه نقشه کشی دستی و رایانه ای فرش پایه دهم کد ۲۱۰۵۶۹ – صفحه ۳
- \* فصل دوم: نکات مهم نقشه کشی دستی و رایانه ای فرش پایه دهم کد ۲۱۰۵۶۹ –صفحه ۳۹

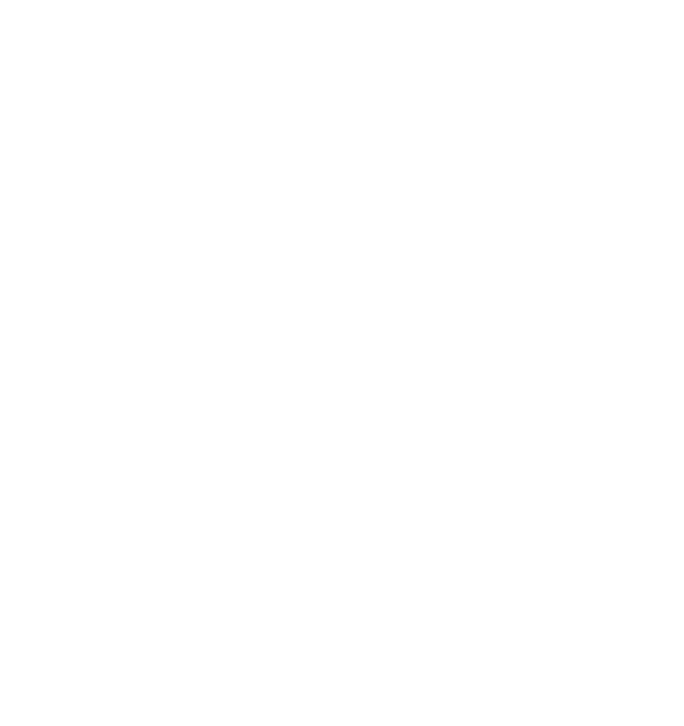

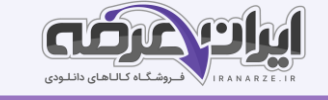

# <span id="page-2-0"></span>❖ فصل اول: خالصه نقشه کش ی دست ی و را یانه ا ی فرش پای ه دهم کد 210569

#### يودمان ١: انتقال طرح بر کاغذ نقشه

دست بافته های ایرانی را در سراسر دنیا با طرح و نقش شان می شناسند که نخستین پایه و نمود هنری آنهاست. راه های انتقال این طرح ها به نسل های بعدی به روش های گوناگونی انجام شده است؛ گاه در قالب آوازها یا به صورت بافته های کوچک و یا نقشه های کاغذی برای نسل های خود به ارث گذاشته اند. در این میان بسیاری از نقش و نگارهای تاریخی و هنری فرش اصیل ایرانی از بین رفته اند و به داستان و افسانه بدل شده اند و بسیاری از این فرشهای نفیس تنها تکه ای از آن باقی مانده است و برخی نیز در مجموعه های شخصی دور از نظرها نگهداری میشوند. از طرفی بسیاری از فرش ها نیز ذهنی باف بوده و بافندگان ماهر بدون داشتن نقشه و تنها با کمک حافظه، نقشه های ذهنی خویش را بر دار میبافند.

## ابزار و وسایل نسخه برداری دستی و روش آماده سازی آنها

هنرمند برای تولید اثر هنری خود نیازمند وسایل، تجهیزات و مواد مناسبی است تا بتواند با به کارگیری آنها به هدف خویش دست یابد.

نسخه برداری فرش به روش دستی نیازمند ابزار و مواد خاصی است که عبارت اند از:

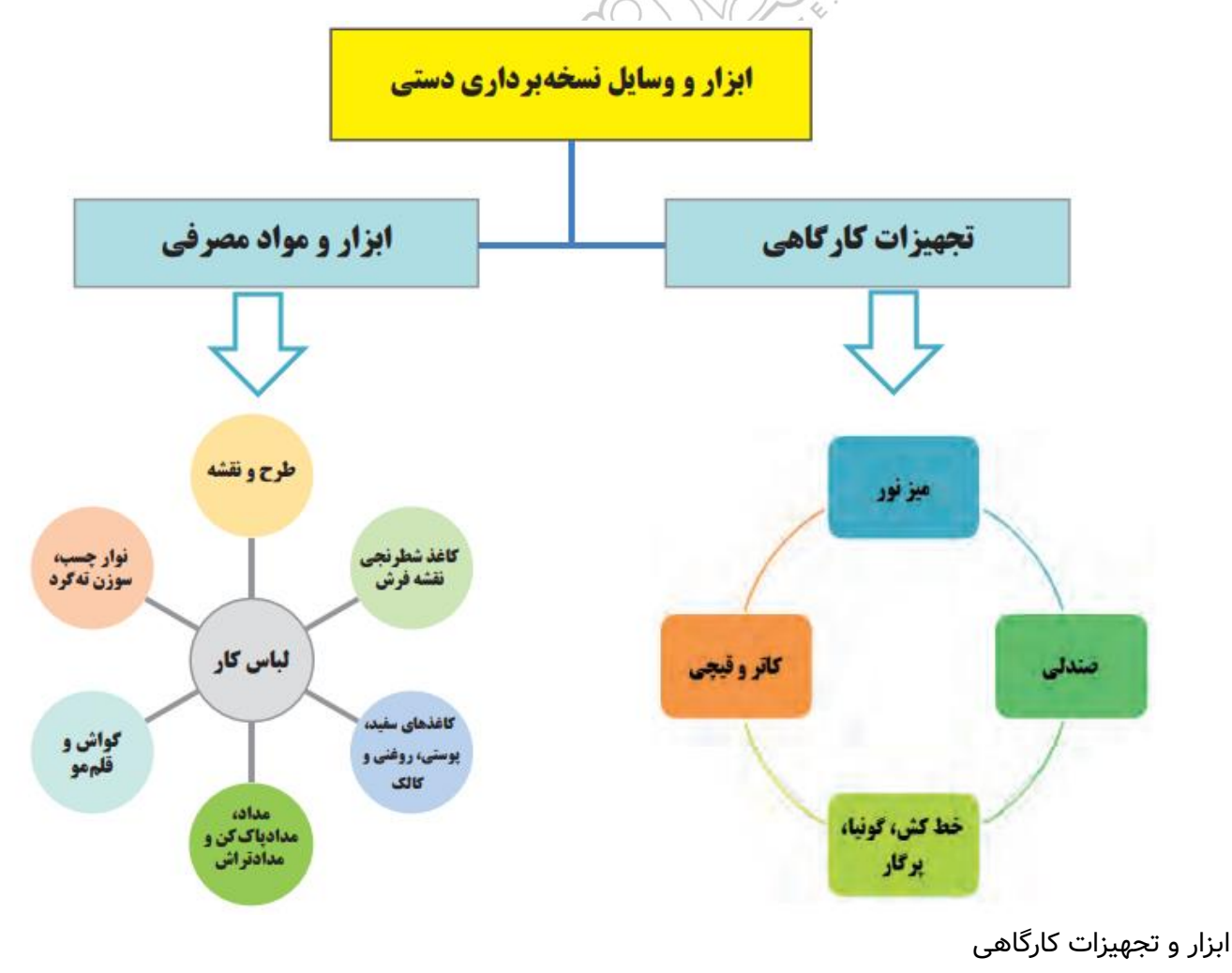

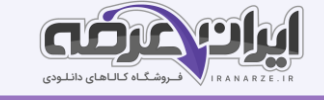

<mark>میزنور</mark>: این وسیله یکی از عمده ترین تجهیزات کارگاه نسخه برداری و نقشه کشی فرش است. میز نور همانند میز طراحی است، با این تفاوت که سطح روی آن از جنس شیشه مات بوده که در زیر آن لامپ های فلورسنت (مهتابی) قرار داده اند. با روشن کردن این لامپ ها، سطح میز نورانی شده و می توان با قرار دادن طرح ها و نقشه ها روی میز از آنها کپی برداری کرد. (منبع ایران عرضه)

**صندلی**: از وسایل مهم کارگاه محسوب می شود. طراحان و نقاشان نقشه های فرش باید ساعت ها به صورت نشسته کار خود را انجام دهند. مناسب بودن صندلی باعث می شود تا دیرتر احساس خستگی کنند. مشخصه اصلی صندلی کارگاه نقشه کشی این است که چرخدار و گردان بوده و امکان تنظیم ارتفاع داشته باشد. ضمناً دسته نداشته باشد، چون دسته های صندلی به لبه میز گیر کرده و امکان تحرک آن مختل می شود.

**خط کش، گونیا و پرگار**: وجود ابزارهای اندازه گیری و رسم زوایا و ترسیم منحنی های منظم در کارگاه نقشه کشی فرش ضروری است. برخی از نقشه های فرش تنها بر پایه نقوش هندسی طراحی و ترسیم می شوند که در چنین شرایطی این ابزارها نقش مهمی ًرا ایفا می نمایند. البته از خط کش فلزی برای برش کاغذهای نقشه نیز استفاده می شود.

قیچی و کاتر: این دو ابزار هم در تمام کارهای هنری و صنایع دستی استفاده می شوند. برش کاغذ نقشه و تقسیم بندی آن به اجزای کوچک تر یکی از مراحل عمده در کارگاه نقشه کشی فرش است. پس وجود این ابزارها نیز ضروری هستند.

#### ابزار و مواد مصرفی:

**طرح نقشه**: طرحی کامل برای نقشه فرش است که قبلا به وسیله طراح فرش تهیه شده است. **نقشه اصلی فرش**: نقشه کاملی از فرش است که قبلا به وسیله نقاشان فرش رنگ بندی و رنگ آمیزی شده است. **کاغذ نقشه:** به کاغذهایی گفته می شود که سطح آن به شکل شطرنجی ریز پوشیده شده باشد.

مداد: مهمترین ابزار طراحی، مداد است که بر روی هر یک از آنها شماره و علامتی نوشته شده است مانند: ,2H, H, HB, B B4 ,B2 و B.6 برای طراحی نقشه فرش از مداد معمولی با عالمتHB استفاده می کنند.

**گواش**: نوعی آبرنگ کدر و غلیظ است که رنگ دانه های آن با نوعی ماده طبیعی چسبنده به نام صمغ عربی ترکیب شده اند، ماده ای که برای غلظت این رنگ دانه ها به کار می رود رنگ سفید کدری است که حالتی مات و یکنواخت به رنگ ها می دهد. گواش و آبرنگ هر دو دارای ماده اولیه )صمغ( یکسانی هستند که برای رنگ آمیزی با آنها باید از آب کمک گرفت.

**یالت رنگ گواش**: ظروفی است شبیه به جا تخم مرغی که از بخش های متعددی تشکیل یافته و در هر قسمت از آن رنگ مجزایی ریخته شده و برای رنگ آمیزی آماده می شوند. از آنجایی که در نقشه های فرش رنگ های متعددی استفاده می شود، و پالت های موجود در بازار نیز محدود به تعداد مشخصی بخش مجزا از هم هستند، استاد کاران از ظرف هایی مانند کاسه های کوچک به جای پالت استفاده می کنند.

مزیت این کاسه ها این است که می توان مقدار زیادی رنگ را در آنها ترکیب و آماده نمود و برای مدت ها مورد استفاده قرار داد. دیگر اینکه رنگ هر ظرف کاملاً مستقل بوده و با رنگ های دیگر ترکیب نخواهد شد.

 $\mathsf{S}$ 

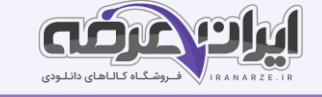

<mark>قلم موها</mark>: در روش به کارگیری گواش از قلم موهایی که دارای نوکی نرم و صاف هستند استفاده می کنند. قلم موهای آبرنگ و گواش بر حسب نوع استفاده و اندازه به درجات مختلفی از صفر الی دوازده تقسیم بندی می شود. برای پوشاندن سطوح بزرگ تر از قلم موهای شماره ۶ و ۸ و ۱۰ استفاده می شود. برای سطوح کوچک تر و همچنین مرزبندی ها و یا خطوط محیطی شکل ها و فرم ها اغلب از قلم موهای شماره ۳ و ۵ استفاده می شود.

**کاغذ**: برای هر کدام از کارهای طراحی، نسخه برداری و یادداشت برداری های تصویری و حتی آزمایش و تست رنگ، استفاده از کاغذ اجتناب ناپذیر است. کاغذهایی که برای نسخه برداری و طراحی از نقشه های فرش استفاده میشوند عبارتند از: کاغذ سفید، کاغذ پوستی، کاغذ روغنی و کالک. (تالیف توسط سایت ایران عرضه)

علاوه بر موارد فوق از ابزارهای دیگری نیز استفاده می شود که عبارت اند از: راپیدوگراف، مدادپاک کن، مدادتراش، نوارچسب کاغذی، سوزن ته گرد، مداد رنگی.

**لباس کار**: لباس کار به تن پوشی گفته می شود که متناسب با کار عملی افراد طراحی شده باشد. در کارهای سنگین و خطرناک لباس کار باید محافظ بدن انسان باشد. در برخی کارهای اداری لباس کار حالت رسمی داشته و جایگاه شغلی فرد را نمایش می دهد. برای کارگاه نقشه کشی لباس کار باید سبک، آزاد و راحت باشد. وظیفه اصلی لباس کار در کارگاه نقشه کشی جلوگیری از رنگی شدن لباس های اصلی طراح و نقاش است. به طور معمول لباس کار کارگاه های طراحی و نقاشی و نقشه کشی به رنگ سفید انتخاب می شوند تا در صورت آلوده شدن به رنگ مشخص شود. ضمناً داشتن جیب و محل قرار گیری مداد و نوشت افزار از ویژگی دیگر این لباس است.

مراحل کنترل و آماده سازی و میزنور:

**سیستم برق و روشنایی میز**: قبل از شروع به کار باید ابتدا از سلام*ت سیس*تم برق رسانی و روشنایی میز نور اطمینان حاصل نمود، لذا دوشاخه برق میز را کنترل و به پریز برق متصل نمایید و از سلامت لامپ میز مطمئن شوید.

ا**یستایی میز و سلامت شیشه روی آن**: ایستایی میز از نکات مؤثر در اجرای دقیق کار است. میز باید در جای خود ثابت بوده و تکان نخورد. برای ثبات و ایستایی میز می توان از پیچ های تنظیم زیر پایه های آن استفاده کرد. شیشه میز باید کاملاً سالم و بدون شکستگی باشد.

**تنظیم زاویه سطح میز متناسب با اندازه قد خود**: سطح میز را معمولاً با اهرم های مخصوصی که زیر آن قرار داده شده تنظیم می کنند. البته باید توجه داشته باشید که حداکثر زاویه برای میزهای نقشه کشی فرش ۳۰ درجه است و شیب بیشتر برای رنگ آمیزی نقشه مناسب نخواهد بود.

**نظافت و تمیزی سطح شیشه میز:** قبل از شروع کار روی میز نور باید سطح شیشه آن را از هرگونه آلودگی (مخصوصاً آثار چسب نواری) پاک و تمیز نمود. آلودگی ها باعث ایجاد سایه بر روی کاغذ شده، در طرح و نقش اختلال ایجاد می کنند. آثار باقی مانده از چسب های نواری در اثر حرارت ناشی از المپ میز نرم شده، به کاغذ طرح و نقشه می چسبند و مشکالتی را در پی خواهند داشت.

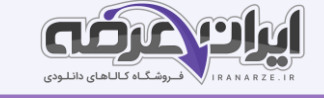

#### مراحل کنترل و آماده سازی صندلی

**کنترل سلامت اجزای صندلی**: صندلی مورد استفاده در کنار میز نور باید از هر نظر سالم و بدون عیب و ایراد باشد. تکان خوردن های ناشی از خرابی اجزای صندلی اغلب باعث لغزش دست طراح و ایجاد اشکال در نسخه برداری می شود. گاهی نیز جابه جایی های ناگهانی صندلی، باعث ورود ضربه به شیشه میز و شکسته شدن آن شده است. (منبع سوالات سایت ایران عرضه)

<mark>تنظیم ارتفاع صندلی متناسب با ارتفاع میز</mark>: از نظر حفظ فیزیک بدن و حالت صحیح نشستن روی صندلی برای انجام کار مداوم و طولانی، تنظیم ارتفاع صندلی متناسب با ارتفاع میز و با قد انسان، مهم ترین نکته در اصول ایمنی و حفظ سلامت بدن است. لذا ابتدا صندلی خود را بررسی، سپس ارتفاع آن را تنظیم نمایید.

### مراحل کنترل و آماده سازی ابزار و مواد مصرفی

<mark>کنترل سلامت ابزار برش (کاتر) و بررسی تیغه آن</mark>: در استفاده از ابزارهای تیزوبرنده همیشه با احتیاط عمل نمایید و کاتر از این ابزارها است. همیشه قبل از استفاده از کاتر، تیغه آن را کنترل کنید. در صورت زنگ زدگی، آن را تعویض نمایید. معمولاً از ابزار کاتر برای برش کاغذ و گاهی برای تراشیدن و حالت دادن نوک مداد و کارهایی از این قبیل استفاده شده و بعد از مدتی نوک تیغه کاترکند می شود. روی تیغه کاتر شیارهای ظریفی با فواصل معین وجود دارد. که در صورت کندشدن تیغه میتوان از روی این خطوط، به ترتیب هر قسمت از تیغه را شکسته تا بخشهای دیگر تیغه که هنوز تیز هستند، مورد استفاده قرار گیرد. در انتهای دسته کاتر قطعه ای وجود دارد که برای شکستن نوک تیغه کاتر استفاده میشود کنترل و نظافت سطح خط کش: خط کش از جمله ابزارهایی است که با کاغذ نقشه، تماس پیدا می کند از این رو اگر سطح خط کش آلوده و کثیف باشد، باعث کثیفی کاغذ نقشه خواهد شد. سطح خط کش را با پارچه نم دار و مرطوب تمیز میکنند. <mark>تراشیدن مداد و تنظیم ضخامت نوک آن</mark>: مداد ابتدایی ترین و مهم ترین وسیله در کارگاه های طراحی، نسخه برداری و نقشه

کشی است. در نقشه کشی فرش، نوک مداد را به گونه ای می تراشند که بتوان با یک حرکت داخل خانه های شطرنجی نقشه را پر کرد.

#### تعریف و طبقه بندی انواع کاغذ نقشه

کاغذ نقشه به کاغذهای شطرنجی گفته میشود که اندازه خانه های آن براساس معیارهای رایج بافت فرش ترسیم شده باشند و امــکان طراحی و اجرای نقشه فرش روی آنها وجود داشته باشد. کاغذهای نقشه دارای خانه ها یی با ابعاد متـفاوت و با خـطوطی به رنگ سیاه و قرمز تولید میشــوند. نقـشه هایی که دارای خطوط قرمز هستند بیشـتر در شهر تبریز منطقه آذربایجان، مخصوصا رواج دارد. روش رنگ آمیزی نقشه های این منـطقه مـتفاوت از دیـگر مناطق است.

نقشه هایی که دارای خطوط سیاه هستند، بعد از طـراحی به طور کامل رنگ آمیزی میشوند. اما نقشه هایی که دارای خطوط قرمز هستند، معمولا به جای رنگ آمیزی، شماره گذاری میگردند. یعنی برای هر رنگ شـماره ای در نظر گرفته میشود و آن شـماره در جای مشـخص خود، روی نـقشه نوشــته مـیشـود.

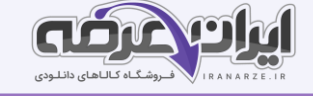

#### طبقه بندی انواع کاغذ نقشه

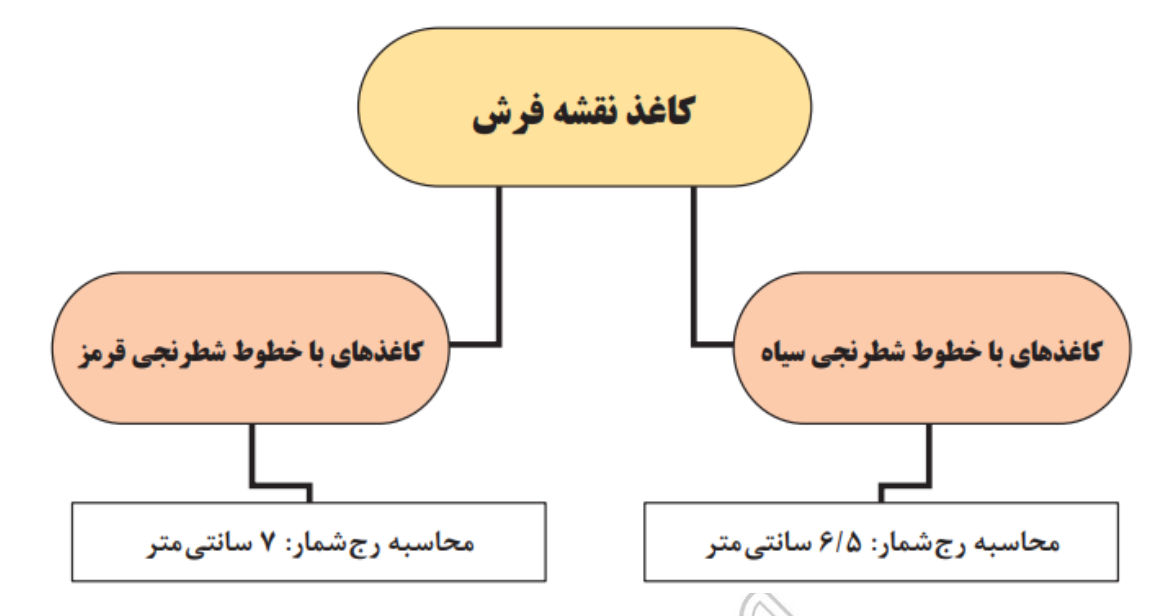

الف) کاغذهای با خطوط شطرنجی سیاه در اندازه A1 تولید می شوند.

محاسبه رج شمار این کاغذها براساس یک چهارم ذرع (چارک) یعنی اندازهای برابر با ۲۶ سانتیمتر است. به همین دلیل شماره های ،۲۰۰ ،۱۸۰، ۱۶۰، ۱۴۰، ۱۴۰ و ۱۰۰ رگ در زیر هر کاغذ نوشته شده است. این شماره نشان میدهد که در هر ۲۶ سانتی متر این کاغذ چند خانه شطرنجی وجود دارد.

ضمنا باید اضافه کرد که در هنر فرشبافی یک واحد اندازه گیری دیگری نیز به اسم "گره ذرعی وجود دارد. "گره ذرعی معادل یک شانزدهم "ذرع" است.

امروزه واحد متر جایگزین واحد ذرع شده است و تعداد گره- های موجود در هر دسی- متر (۱۰سانتیمتر) از فرش، تراکم بافت آن فرش محسوب میشود، اما در محاسبات بازاری از واحد "رج شمار" که بیانگر تعداد گره در یک شانزدهم ذرع )گره ذرعی ( است، استفاده میکنند.

روش محاسبه رج شمار در بافت فارسی به این گونه است که ابتدا باید "گره ذَرعی را ملاک عمل قرار داد. برای تعیین گره ذرعی در هر منطقه، ذرع رایج آن منطقه را بر عدد ۱۶ تقسیم کرده تا اندازه گره ذرعی به دست آید. ً مثلا ذرع منطقه فارس که ۱۶ما سانتیمتر است را بر ۱۶ تقسیم کرده و عدد ۶/۵ حاصل میشود. یس گره ذرعی منطقه فارس برابر با ۶/۵ سانتیمتر است. در ادامه عدد درج شده روی کاغذ نقشه را به ۴ تقسیم میکنند. عدد حاصل از این تقسیم، بیانگر این است که در هر گره ذرعی این نقشه چه تعداد مربع کوچک وجود دارد.

ب) کاغذهای رایج در منـطقه تبـریز و مـناطق تابع آن، دارای خطوط قرمز هستند و در قطع A۲ تولید میشوند. همانطور که قبلا نیز گفـته شد، کاغذهای قرمز برای نقشه هایی که به جای رنگ آمیزی از روش شماره گذاری استفاده میکـنند، به کار میرود. اما از آنـجایی که واحد ذرع در آن مـناطق برابر با 112 سانتیمتر است و یک شانزدهم ذرع آن منطقه برابر با 7 سانتیمتر خواهد بود، لذا محاسبه رج شمار در آن مناطق بر پایه ۷ سانتیمتر انجام میشود. اعداد درج شده روی کاغذهای با خطوط

 $\mathsf{V}$ 

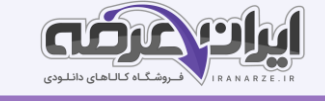

شطرنجی قرمز، بیان کننده تعداد مربعهای کوچک آن در واحد ۷ سانـتیمتر است. این اعداد با اختلاف ۵ شماره با یکدیگر، روی کاغذها درج میشوند. مانند: 50، 45، 40، ۳5 و۳0 رج.

اندازه و ابعاد هر نقشه، به ابعاد فرش آن بستگی دارد و کیفیت هر فرش نیز به شماره و رج شمار کاغذ نقشە آن مربوط میشـود. بنابراین همواره توصیه میشود که برای نقطه کردن یک نقشه، شماره کاغذ شطرنجی با رج شمار نقشه اصلی و یا فرش مطابقت داشته باشد.

روشهای چسباندن کاغذهای نقشه به یکدیگر

نقشه های بزرگ فرش از اتصال چندی ن کاغذ شطرنجی به یکدیگر ساخته میشوند. برخی اساتید فن عقیده دارند که بهتر است کاغذهای نقشه برای انتقال طرح روی آنها به طور موقت به یکدیگر متصل شوند و برای رنگ آمیزی و نقطه کردن باید آنها را از هم جدا کرد و پس از اتمام رنگ آمیزی مجدداً و به طور دائم به یکدیگر متصل شوند. دلیل این اساتید برای جداسازی کاغذهای نقشه در مرحله رنگ آمیزی این است که بزرگ بودن بیش از حد کاغذ نقشه، مزاحمت هایی را برای نقاش فرش به وجود خواهد آورد که با جداسازی این کاغذها از یکدیگر خواهد شد. بر خلاف نظریه فوق، گروه دیگری از اساتید هم معتقدند که کاغذهای نقشه از همان ابتدا تا آخر کار باید به یکدیگر آمیزی مخصوصاً در مرحله نقطه کردن چسبانده شوند. چون جدا شدن کاغذها از یکدیگر امکان بروز اشتباه در رنگ را افزایش خواهد داد.

# روش اتصال موقت کاغذهای شطرنجی نقشه

اول چیدمان و نحوه قرارگیر ی کاغذها به یکدیگر را مشخص میکنند.

سپس لبه سفید آن سمت از کاغذها که قرار است به یکدیگر متصل شوند را به سمت پشت کاغذ خم کرده و تا می زنند.

در نهایت لبه های تا زده شده را روی یکدیگر قرار داده و با سوزن ته گرد به یکدیگر متصل مینمایند.

باید توجه داشت که خطوط هر دو کاغذ کامال در موازات یکدیگر قرار گرفته باشند.

پس از انتقال طرح روی کاغذ، خطوط طرح را در محل های اتصال کاغذها تا حدود پنج خانه از هر کاغذ را رنگ و نقطه می کنند. سپس کاغذها را از یکدیگر جدا کرده و هر یک را به ترتیب رنگ آمیزی و نقطه گذاری خواهند کرد.

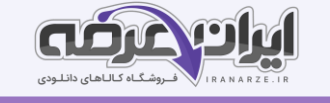

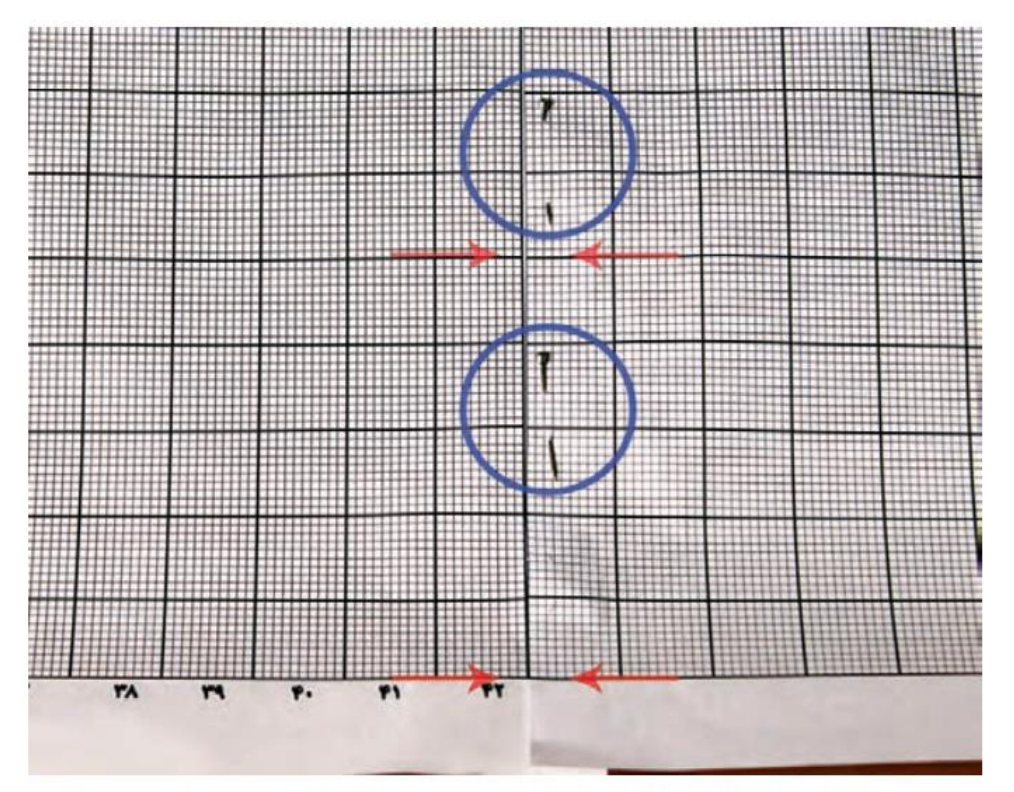

شکل ۳۶ـ ۱ـ اتصال موقت کاغذهای شطرنجی به یکدیگر توسط سوزن ته گرد با توجه به مماس بودن خطوط شطرنجی آنها

### روش اتصال دائم کاغذهای شطرنجی نقشه $\rightarrow$

اول؛ چیدمان و نحوه قرارگیری کاغذها به یکدیگر را مشخص میکنند.

سپس لبه سفید کاغذی که قرار است به کاغذ دیگر متصل شود، به کمک خط می زنند.

لبه سفید کاغذ دیگر را چسب کاری کرده و زیر کاغذی که لبه سفید آن برش داده شده است، قرار داده و به یکدیگر می Gay Library چسبانند.

اصول استفاده از کاتر در برش کاغذ

برش کاغذ نقشه باید روی میز شیشه ای انجام شود.

تیغه کاتر را به اندازه یک سانتی متر بیرون بیاورید.

برای برش، حرکت کاتر باید از بالا به پایین باشد.

سعی کنید، برش کاغذ با یک حرکت انجام شود.

بهترین زاویه قرارگیری تیغه کاتر نسبت به کاغذ، حداکثر۳۰ درجه است. (منبع فروشگاه اینترنتی ایران عرضه)

#### اگر راست دست هستید:

کاتر باید در دست راست شما باشد و خط کش را با دست چپ در جای خود مهار کنید. کاتر باید در سمت راست خط کش قرار بگیرد. اگر زمانی مجبور شوید که برش را در جهت افقی انجام دهید، تیغه کاتر باید باالی خط کش قرار گرفته و حرکت کاتر باید از سمت چپ به سمت راست باشد.

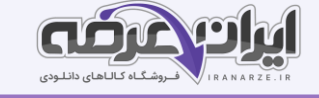

#### تعریف انواع نسخه برداری

به طور کلی نسخه برداری به دو روش مستقیم و غیر مستقیم دسته بندی می شود:

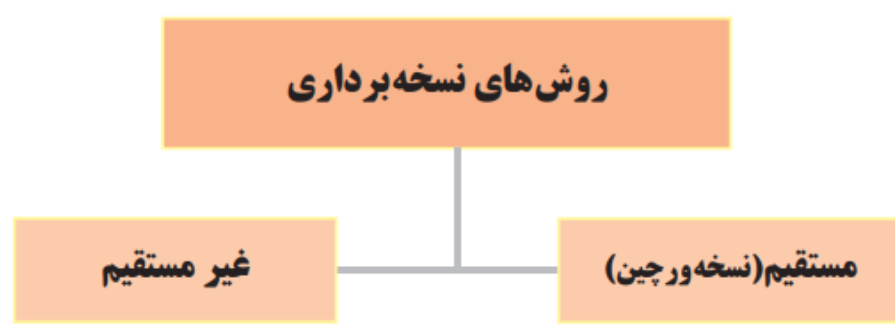

**روش مستقیم** به آن نوع از نسخه برداری می گویند که نقشه فرش عیناً در کاغذ مخصوص نقشه به اجرا درآید. به این ترتیب که برای تکثیر و تکرار یک نقشه فرش، آن را در مقابل خود قرار داده و تعداد نقاط جزء به جزء نقش ه اصلی شمارش شود و به همان تعداد و در همان جایگاه از کاغذ شطرنجی علامت گذاری شده و به همان رنگ نیز رنگ آمیزی شود.

**روش غیرمستقیم** به آن نوع نسخه برداری گفته می شود که ابتدا طرح نقشه را روی کاغذ پیاده کرده و پس از آن طرح را به صورت خطی روی کاغذ نقشه انتقال داده و رنگ آمیزی می کنند. در این روش برای اجرای طرح نقشه معمولاً از کاغذ پوستی استفاده می کنند، یعنی کاغذ پوستی را روی نقشه یا پشت یک قالی گذاشته و خطوط محیطی نقوش را ترسیم می کنند، پس از آن به اصلاح و تکمیل جزئیات طرح می پردازند. ⁄با تکمیل طرح، نوبت به انتقال طرح از کاغذ پوستی به کاغذ شطرنجی نقشه میرسد.

گاهی اوقات به دلیل نوع رنگهای به کار برده شده در نقشه های فرش، خطوط محیطی تصاویر و جزئیات آنها را نمیتوان از روی کاغذ پوستی مشاهده نمود. در چنین شرایطی از کاغذ روغنی که معمولا برای تهیه الگوهای خیاطی و یا در شیرینی پزی به کارگرفته میشوند و یا از کاغذ کالک که در نقشه کشی کاربرد دارد استفاده میشود. |این کاغذها از کاغذ پوستی شفافتر هستند. اما اشـکال عمـده ای که در این دو نوع کاغذ وجود دارد این است که پاک کردن خطوط مدادی از روی آنها موجب سیاه شدن سطح آنها خواهد شد. لذا بهـتر است برای ترسیم خطوط روی این نوع کاغذ از خودکار استفاده شود.

#### برای استخراج طرح نقشه فوق، مراحل ذیل را به ترتیب انجام دهید:

یک کاغذ پوستی به اندازه و ابعاد متناسب، روی آن تثبیت کنید.

خطوط بالا و پایین طرح را با خط کش ترسیم کنید. چنانچه کاغذ پوستی جا به جا شود این خطوط به شما کمک خواهد کرد تا آن را مجدداً در جای خود قرار دهید.

با استفاده از مداد، خطوط محیطی نقوش و تز یینات نقشه را ترسیم نمایید.

در بخش هایی که نیاز به رسم خطوط صاف عمودی، افقی و دایره ای است، از ابزارهای کمکی مانند خط کش،

گونیا و پرگار استفاده کنید.

انتخاب کاغذ نقش ه مناسب با توجه به طرح

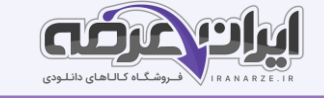

هر یک از کاغذهای نقشه دارای شماره هایی است که به آن رج شمار گفته میشود. برای نسخه برداری از نقشه های دیگر، باید کاغذ نقشه ای انتخاب نمود که شماره رج شمار آن با شماره رج شمار نقشه، مطابقت داشته باشد. ضمنا چنانچه بخواهند برای طرحی که تاکنون به صورت نقشه اجرا نشده است، کاغذ نقشه مناسبی انتخاب کنند، چند نکته را ملاک عمل انتخاب قرار میدهند. این نکات از این قرارند:

**توجه به جزئیات طرح:** چنانچه اجزای تزیینی موجود در یک طراحی ریز و کوچک باشند و در آن طراحی به جزئیات توجه شده باشد، باید برای اجرای آن به صورت نقشه، از کاغذهایی با رج شمار بالا استفاده کرد. زیرا شطرنجی این نوع کاغذها، ریز و متراکم تر هستند و می توان در آنها، نقشه هایی ظریف با جزئیات بیشتر

#### اجرا کرد.

**منطقه بافت**: در هر منطقه طرحهایی رایج هستند و بر این اساس اندازه و ابعاد جزئیات این طرحها در نوع و اندازه رج شمار کاغذ نقشه تأثیر داشته است. از این رو در هر منطقه، نمونه های مشخصی از کاغذ نقشه مورد استفاده قرار می گیرند. **نقشه اصلی و اولیه طرح:** چنانچه طرحی که در اختیار داریم، از یک نقشه دیگر استخراج شده باشد، پس کاغذ نقشه ای را انتخاب نمایید که رج شمار آن با رج شمار نقشه اصلی مطابقت داشته باشد.

### اصول انتقال طرح:

**دقت نظر:** برای بالابردن سطح دقت نظر باید با انجام مشق نظری ( مشاهده مداوم طرح و نقوش) نقشه های فرش، کیفیت قدرت د ید و مشاهده خود را ارتقا داد.

**آگاهی به طرح و نقشه**: مطالعه در مورد طرحها و نقوش به کارگرفته شده در فرشهای مختلف، موجب شناخت فرم، شکل، حالت و حتی اسم و نام این نقوش می شود. در فرش های اصیل نقوش به گونه ای انتخاب و استفاده شده اند که ارتباطی منطقی بین آنها وجود داشته باشد و فرش هایی که در آنها از نقوش مختلف و نامربوط استفاده شده باشد، دارای اعتبار و ارزش هنری نیستند. لذا شناخت این نقوش و گروه بندی آنها برای طراحان و نقاشان فرش اهمیت زیادی دارد.

**خوبی دست (تسلط بر طراحی)**: منظور توان طراحی، ترسیم و اجرای نقوش است. این موضوع فقط با تمرین و تکرار امکان پذیر است. به همین دلیل طراحان و نقاشان فرش در طول روز طبق برنامه منظمی به تمرین و تکرار ( دست ورزی ) طرحها و نقوش می پردازند.

**اسباب و ابزار مناسب:** اجرای هر کاری نیازمند وسایل و ابزار مخصوص به خود است. در بازار انواع وسایل و ابزار با قابلیت های مختلف ارائه می گردد. معمولاً ابزارها با کیفیت های متفاوتی ساخته می شوند و هنرمندان بیش از هر صنفی به تأثیر و نقش کیفیت ابزار در اجرای یک کار خوب آگاهند. به همین دلیل اغلب هنرمندان برای اجرای کارهای خود به دنبال ابزار مناسب و با کیفیت مرغوب هستند و ابزار خوب را سرمایه خود می دانند.

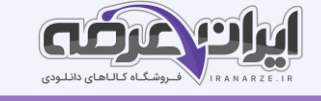

**طاقت، تحمل و صبر**: مهم ترین اصل برای اجرای نقشه فرش، داشتن صبر و تحمل زیاد است. ارزش کارهای هنری به دقت و ظرافت به کار رفته در آنها بستگی دارد. افرادی که در اجرای کارهای خود صبر و شکیبایی دارند مسلماً اثر با ارزش تری را خلق می کنند. بالا بردن سطح تحمل همانند تمام مهارت های دیگر نیازمند تمرین مداوم است.

### تشریح روش انتقال طرح

برای انتقال طرح از کاغذ پوستی به کاغذ نقشه میتوان یکی از روشهای زیر را به کار برد: (طراحی شده توسط ایران عرضه) ا**ستفاده از میز نور**: کاغذ پوستی طرح دار را زیر کاغذ نقشه گذاشته و آنها را روی میز نور قرار می دهند. به کمک روشنایی میزنور، محل درست و صحیح طرح بر کاغذ نقشه را بررسی و سپس کاغذها را با سوزن ته گرد به یکدیگر متصل می نمایند. میز نور باعث می شود، تصویر طرح از روی کاغذ نقشه مشاهده شود و می توان به راحتی طرح را روی کاغذ نقشه ترسیم کرد.

برای قرینه سازی و تکرار نقوش، کاغذ نقشه را تا زده و روی میز نور قرار می دهند و طرح قابل مشاهده را مجدداً ترسیم می کنند.

در گذشته که امکان استفاده از میز نور وجود نداشته است، از روشهای د یگری استفاده می کرده اند که عبارتند از: روش

کاربن - روش گرده گذاری

فصل 2

رنگ آمیزی نقشه فرش (دستی)

آشنایی با رنگ بندی و رنگ آمیزی نقشه های فرش در ایران

تقسیم بندی اجزای فرش

حاشيه

به طور کلی فرش به دو بخش عمده متن و حاشیه تقسیم بندی می شود. متن، بخش اصلی و عمده یک فرش است و حاشیه همانند قابی اطراف متن را کادربندی می کند. رنگ و طرح های حاشیه ها تحت تأثیر نقوش و رنگ های اصلی متن فرش انتخاب و اجرا می شوند.

نام گذاری فرش ها بستگی به ترکیب بندی و نقوش اصلی درون متن آن ها دارد. به طور مثال لچک و ترنج به فرش هایی گفته می شود که زمینه متن فرش به اجزای اصلی لچک ها در گوشه های متن و ترنج در مرکز متن تقسیم شده باشند. بر این اساس میتوان فرشها را به دسته های زیر نامگذاری کرد: لچک ترنج، افشان، درختی، محرابی، قاب قابی، محرمات و...

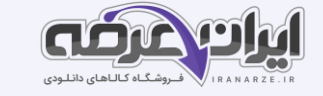

#### اصول رنگ بندی کلی در فرش بر اساس مناطق تولید و بافت فرش

مناطق عمده بافت و تولید فرش ایران شامل آذربایجان، اصفهان و نائین، خراسان، کرمان، لرستان و بختیاری، فارس و . . . است. هر یک از این مناطق، علاوه بر اینـکه طرح و نقشهای مخصوصی استفاده میشـود، نحوه ترکیب و رنگبندی آنها نیز خاص آن منـطقه بوده و با دیگر مناطق متفاوت است. به طوری که کارشناسان فرش با مـشاهده نـقوش و رنگهای مورد استـفاده در آنها محل تولید فرش را تشـخیص می دهند.

### تشریح وسایل رنگ آمیزی نقشه و اصول استفاده از آنها

معمولاً برای رنگ آمیزی نقشه های فرش از رنگ گواش استفاده می کنند. گواش از رنگهایی است که به کمک آب رقیق می شود. ابزار رنگ آمیزی گواش قلم مو است قلم موهایی که در رنگ آمیزی نقشه فرش استفاده می شوند همان قلم موهای مخصوص نقاشی آبرنگ هستند که از شماره 1 و 2 و ۳ آن برای نقطه زدن نقشه و شماره های 4 الی 10 آن هم برای رنگ آمیزی سطوح وسیع تر استفاده می شود.

روش رنگ پذیر کردن کاغذ نقشه از طریق چربی زدایی

معمولا کاغذهای شطرنجی سیاه، رنگ پذیری مناسبی دارند و نیازی به رنگ پذیر کردن آنها نیست. اما اگر سطح کاغذ براق و یا گلاسه باشد و یا با استفاده از دستگاه زیراکس تکـثیر شده اند رنگ روی آنـها نـمی چسبد. و برای رنگ آمیـزی با گواش و آبـرنگ مناسب نیستند و باید سطح آنها برای پذیرفتن رنگ آماده شود.

Lingy

به روشهای ز یر، کاغذها را رنگ پذیر کنید:

الف) روش استفاده از پاک کن (پاک کن زنی)

ب) روش استفاده از پودر تالک

#### آماده سازی رنگ و کنترل غلظت آن برای رنگ آمیزی

غلظت رنگ برای نقشه کشی فرش باید در حدی باشد که ضمن پوشاندن کامل سطح کاغذ، خطوط شطرنجی کاغذ را نیز تا حدودی مشخص و قابل شمارش کند.

رنگهای گواش را همانند دیگر رنگ های نقاشی شرکتها و کارخانجات مختلف و متعدد رنگ سازی تولید می کنند کیفیت ای ن رنگها با یکدیگر متفاوت است. برخی بسیار غلیظ و برخی رقیق تر هستند. از این رو قبل از رنگ آمیزی غلظت و کیفیت آن آزمایش میشود و چنانچه رنگ غلیظ بود باید با افزودن چند قطره آب به آن رنگ را رقیق تر کرد.

# تعیین اصول رنگبندی نقوش و پخش رنگ در متن

معمولاً رنگ بندی نقشه های فرش در ایران کلاً به دو شکل صورت می گیرد.

1 منطقه بافت فرش

2 سلیقه و ابتکار نقاش فرش

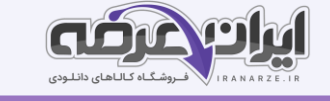

با توجه به گستردگی و پهناوری مناطق فرش بافی ایران شیوه رنگ بندی در هر یک از این مناطق متفاوت است و از سبک و روش خاص خود برخوردار میباشد به طوری که میتوان با توجه به نوع رنگهای به کار رفته در هر فرش منطقه بافت آن را تشخیص داد.

اصول و قواعد معینی در رنگ بندی نقشه های فرش وجود دارد و تمام نقاشان فرش این اصول را رعایت میکنند. این اصول عبارت اند از:

- تعیین رنگ زمینه متن فرش
- تعیین رنگ زمینه حاشیه اصلی فرش
- تعیین رنگ زمینه لچک و ترنج در صورت طرح لچک ترنج ی
	- تعیین رنگ گلهای اصلی و بزرگ در متن و حاشی ه
	- تعیین رنگ عناصر گلها و جزئیات د یگر در متن و حاشیه

اصول رنگ آمیزی با قلم مو

برای رنگ آمیزی نقشه های فرش به طور معمول از قلم موهای آبرنگ استفاده میشود و انتخاب اندازه قلم مو به وسعت محدوده ای است که باید رنگ شود.

قلم موهای ،۸ ۹ ۱۰ و بیشتر برای رنگ آمیزی زمینه های نقشه استفاده میشود و قلم موهای ۴، ۵ و ۶ برای سطوح کوچک تر و قلم موهای 1 ، 2 و ۳ در رنگ آمیزی جزئیات و نقطه کاری اطراف نقوش کاربرد دارند. از قلم موی شماره ۳ برای رج شمار 50 و قلم موی 4 برای رج شمار ۳0 تا 40 استفاده میشود.

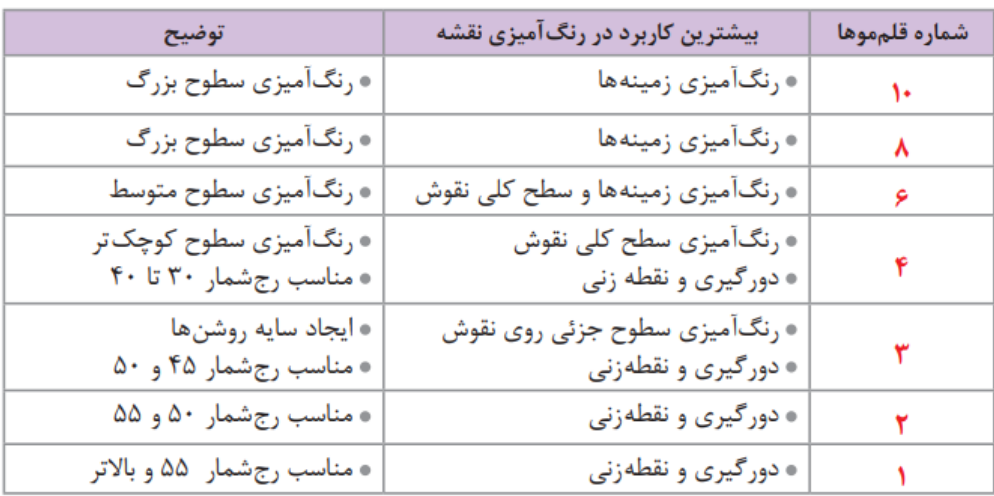

جدول راهنمای استفاده از قلممو در نقشه کشی فرش

# روش رنگ آمیزی نقوش و پخش رنگ در متن

معمولا رنگ بندی فرش در ایران با سه زمینه رنگ اصلی لاکی سرمه ای و کرم (روشن) انجام میشود که رنگ گلها و طرحهای مورد استفاده در نقشه نیز با توجه به این سه زمینه انتخاب و اجرا میشوند.

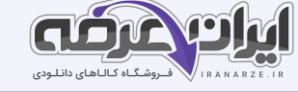

یس از تعـیین رنگ و رنگبنـدی بخشهای عمده نقشه، نوبت به پخش رنگ میرسد؛ برای این کار ابـتدا گل های اصلی هر یک از اجزای عمده نقشه (متن و حاشیه) به تفکیک، رنگ آمیزی خواهد شد و سیس نوبت به گلها و تزیینات کوچک تر میرسد. در واقع ترتیب رنگ آمیزی نقوش بر اساس اندازه نقوش انجام میشود. (منتشر کننده سوالات ایران عرضه) ترتیب رنگ آمیزی متن نقشه 1 رنگ آمیزی زمینه اصلی متن و اجزای عمدە آن؛ 2 پخش رنگ در متن نقشه : 1ـ2 رنگ آمیزی گلهای اصلی متن؛

۲.۲ رنگ آمیزی گلهای اصلی ترنج (درصورت ترنج داشتن نقشه)؛

۳ـ2 رنگ آمیزی گلهای اصلی لچک یا محراب )در صورت لچک یا محراب داشتن نقشه).

۳ رسم خطوط جداکننده اجزای متن از حاشیه (میل ها)؛

۳.۱ رنگ آمیزی گلهای کوچک تر در متن.

4 رنگ آمیزی اجزای کوچک تر در هر بخش )متن، لچک و ترنج(؛

۵ رنگ آمیزی های تکمیلی و سایه روشن ها.

معمولا تمام زمینه متن و زمینه اجزای آن رنگ آمیزی نمیشود. بلکه در بخشی از گوشه متن و یا گوشه لچک و همچنین بخشی از قسمت میانی ترنج رنگ آمیزی میشود.

# روش رنگ آمیزی نقوش و پخش رنگ در حاشیه

حاشیه هر فرش مانند یک قاب اطراف متن اصلی فرش را احاطه و کادربندی کرده است حاشیه باعث جلب توجه و تمرکز بیننده به نقوش و طرحهای موجود در متن فرش میشود رنگهایی که برای حاشیه انتخاب می شود معمولاً برعکس رنگهای زمینه و نقوش متن فرش خواهد بود اگر رنگ متن تیره و گرم باشد رنگهای حاشیه روشن و سرد انتخاب خواهد شد؛ به عنوان نمونه اگر رنگ متن الکی است برای حاشیه فرش رنگ سرمه ای را انتخاب میکنند.

حاشیه مانند متن فرش از بخشهای مشخص و متعددی تشکیل شده که اولین بخش بیرونی بدون تزئین و هم رنگ با متن فرش را «لوار» میگویند و وسیع ترین بخش آن را حاشیه پهن مینامند. گاهی در طرفین حاشیه پهن دو حاشیه باریک تر وجود دارد که به همین نام یعنی حاشیه باریک نامیده میشوند. در برخی از نقشه ها بین حاشیه باریک و حاشیه پهن نوار نازکتری هم طراحی شده که با نقوش کوچک و ریزی تکرار میشود. به این نوار منقوش زنجیره» گفته میشود خطوطی با ضخامت یک الی چهار گره که جدا کننده اجزای حاشیه میباشند میل» ، «سو» و یا «حمیل» گفته میشود.

مراحل رنگبندی و رنگ آمیزی حاشیه به ترتیب ذیل میباشد:

الف) تعیین رنگ زمینه حاشیه )با توجه به رنگبندی متن فرش( و رنگ آمیزی ًبخش کوچکی از زمینه در گوشە حاشیه؛

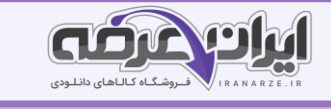

ب) رنگ بندی گلها و نقوش اصلی در حاشیه پهن و پخش رنگ در آنها؛

ج) رنگ بندی گلها و نقوش اصلی در حاشیه های باریک و زنجیره ها و پخش رنگ در آنها؛

د) رنگ بندی و رنگ آمیزی نقوش و گلهای کوچک تر حاشیه پهن، حاشیه های باریک و زنجیره ها و اجزای

دیگر حاشیه؛

هـ) رنگ آمیزی خطوط جدا کننده اجزای حاشیه؛

و) سایه روشن کردن رنگها؛

ز( نقطه کردن خطوط کناری و اجزای نقوش؛

ح) رنگ آمیزی جزئیات و رفع معایب.

برای ر نگ آمیزی زمینه حاشیه تنها بخشی از گوشه آن حاشیه رنگ آمیزی میشود.

پودمان سوم: نقطه زنی نقشه فرش(دستی)

آشنایی با دورگیری و نقطه زنی در نقشه فرش

در طراحی و نقاشی سنتی ایران برای تأکید و نمایش بهتر نقوش، اطراف آنها خطوطی تیره تر از رنگهای مورد استفاده در نقاشی ترسیم می کنند. در نگارگری، تذهیب و تشعیر به این خطوط قلم گیری میگویند.

در نقشه های فرش نیز برای تفکیک نقوش از زمینه های اطراف گلها را دورگیری میکنند. دورگیری شامل خط و یا خطوط ی است که با رنگهای مشخص تری اطراف گلها و نقوش ترسیم میشوند. )معمولاً ضخامت خطوط دورگیری به اندازه یک گره (یک خانه از شطرنجی) است.

در یک نقشه فرش پس از پایان رنگ آمیزی با روشی که به آن نقطه زنی می گویند خطوط پیرامون نقوش را دورگیری میکنند. برای نقطه زنی از قلم موهایی با شماره های کوچکتری استفاده میشود که پهنای نوک آنها به اندازه خانه های شطرنجی کاغذ باشد. اندازه قلم مو باید متناسب با شماره رج شمار نقشه باشد.

در برخی مناطق برای دورگیری نقوش فقط از یک خط (تیره تر و یا روشنتر) استّفاده میشود؛ در حالی که در برخی از مناطق دیگر گاهی از سه خط با رنگهای مختلف برای دورگیری نقوش استفاده میکنند.

# روش قطع زدن قلم مو برای رج شمارهای مختلف

معمولاً نوک قلم موهای آبرنگی تیز هستند برای استفاده از آنها در نقطه زنی باید به شکل تخت یا چهارگوش در آیند. اثر قلم مو روی کاغذ شطرنجی باید صاف و یک دست باشد به گونه ای که تمامی فضای داخل جداول نقشه پر شده و حالت چهارگوش پیدا کند.

موهای قلم مو باید با زاویه ۹0 درجه قطع زده شوند.

بلندی موهای قلم موی نقطه زن بین 5 تا ۶ میلیمتر است.

انتخاب رنگ مناسب دورگیری و نقطه زنی با توجه به اجزای نقشه

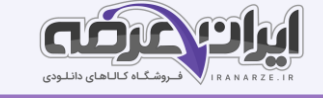

معمولاً رنگ مناسب برای دورگیری اجزای نقشه فرش بر اساس رنگ زمینه و رنگ بندی فرش انتخاب می شود. چنانچه عناصر فرش تیره باشد رنگ نقطه آن باید روشن در نظر گرفته شده و اگر رنگ بندی روشن بود باید از رنگ تیره استفاده کرد. نکته: برای انتخاب بهترین دورگیری و نقطه زنی در نقشه مورد نظرتان بر اساس رنگبندی زمینه و دیگر عناصر، میتوانید نمونه های رنگی مختلف را امتحان کنید.

### تشریح روش اصول و مراحل نقطه زنی

مهم تر ین اصل در مراحل نقطه زنی به کار بردن روشها اصول و نکات مهم در انجام نقطه زنی است. روش و اصول مهم در نقطه زنی عبارت اند از:

- حرکت قلم موی نقطه زنی باید دقیقا در داخل خانه های شطرنجی انجام گیرد تا فضای داخل خانه های شطرنجی با یک حرکت قلم مو پر شده و رنگ از آن خارج نگردد؛
	- نقطه ها با ید دقیقا چهارگوش باشند
- توجه به غلظت رنگ ضروری است غلظت رنگ همواره غلیظ تر از غلظت رنگ مورد استفاده در مرحله رنگ آمیزی است ولی نباید غلظت آن هم به حدی باشد که مانع کار با قلم گردد؛
- حرکت قلم موی نقطه زنی روی خانه های شطرنجی باید از بالا به پایین یا از چپ به راست باشد، دقت در انتخاب مسیر حرکت قلم مو - دید کامل نسبت به طرح و نقوش - برخورد نکردن با دست نقاش فرش در نقطه های کار شده ضروری است؛
- رعایت فشار الزم به قلم مو برای اینکه نقطه ها حالت خشک و شکسته نداشته باشند از این رو در هنگام کار حرکت دست باید بسیار نرم باشد؛
	- ابتدا رنگهای تیره و سپس به ترتیب رنگهای روشن باید کار شود؛
- به دلیل اهمیت بند اسلیمی در طرح فرشهای دارای اسلیمی باید بندهای دو ریشه ای با دو رنگ مجزا نقطه گذاری شوند و بندهای اسلیمی سه ریشه ای از دو رنگ مجزا در طرفین و وسط آنها مغزی یا تخمه اسلیمی از رنگ زمینه استفاده شود
- بندهای دور لچک و ترنج همواره با سایه زدن انجام می پذیرد؛ معمولاً خود اسلیمی با یک رنگ نقطه گذاری میشود که آن هم بر اساس رنگ زمینه اطراف و ارتباط با رنگ خود اسلیمی انتخاب میشود.

گل های شاه عباسی (لاله عباسی) معمولا به دلیل چند برگی بودن به روش سایه زنی، نقطه گذاری و دورگیری سفید (که معمولا با ابریشم بافته می شوند) یا با استفاده از چند رنگ در برگ های آن به کار می رود. (متعلق به سایت ایران عرضه) پودمان چهارم: نقشه کشی رایانه ای فرش

امروزه بسیاری از کارها را با فناوریهای جدید انجام میدهند. ویژگی -های خاصی که در نرم افزارها و سیستمهای دیجیتالی گنجانده شده است، موجب گرد یده، که افراد در حوزه شغل و کار خود آن را فرا گرفته و به شکل مناسب به کار گیرند. در زمینه نقشه کشی فرش نیز نرم افزارهای خاصی تعریف و ساخته شده اند که با سرعت بخشیدن به کار نقشه کشی، صرفه جویی در منابع و امکان تغیی ر در هر مرحله کار را فراهم میسازد.

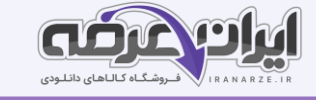

#### آشنایی با اصطلاحات رایانه (کامپیوتر)

**تعریف پیکسل**: در تصاویر دیجیتالی کوچکترین جزء ساختاری یک تصویر را «پیکسل» می گویند. در مباحث مربوط به گرافیک و تصویر نقطه نیز نامیده میشود و آن را کوچکترین جزء تشکیل دهنده تصویر نیز می خوانند.

تعریف و مفهوم رزولوشن : رزولوشن برای اندازه گیری هر چیزی معیار و مقیاس های مشخصی به صورت استاندارد تعریف و تبیین شده است؛ مثلاً برای اندازه گیری فاصله موجود بین دو نقطه از واحدهایی مانند میلی متر سانتی متر متر و کیلومتر استفاده میشود برای اندازه گیری وزن از معیارهای گرم و کیلوگرم استفاده میگردد برای اندازه گیری و تعیین کیفیت عکس و تصاویر دیجیتالی نیز از معیاری به نام"Dpi " استفاده میشود این عبارت گرفته شده از Dot per inch تعداد نقطه در واحد اینچ است؛ به عبارتی حروف اول این سه کلمه نماد اندازه و مقدار کیفیت تصاویر دیجیتالی یا رزولوشن تصاویر است.

همان طور که در تعریف پیکسل گفته شد هر یک از تصاویر دیجیتالی از تعداد بسیار زیادی نقطه یا پیکسل تشکیل شده است هر چه تعداد این نقطه ها بیشتر باشد کیفیت آن تصویر هم بهتر خواهد بود؛ به عنوان مثال چنانچه در یک اینچ از یک تصوی ر 150 نقطه وجود داشته باشد؛ و در یک اینچ از تصویر د یگری 200 نقطه وجود داشته باشد پس تصویر دوم از نظر کیفیت بهتر از تصویر اول خواهد بود به همین علت در کنار علامت واحد کیفیت یا رزولوشن تصاویر دیجیتالی (Dpi) اعدادی نوشته میشوند.

<mark>تعریف و مفهوم فرمت:</mark> فرمت که ترجمه فارسی آن قالب یا پیکربندی میباشد عبارت است از چگونگی در کنار هم قرار گرفتن ،اطالعات در حافظه رایانه فرمت های را یج برای اسکن کردن نقشه های فرش عبارت اند از: TIFFو JPEG و bmp یاBitmap

**مفهوم فایل:** واژه فایل به یک واحد منفرد مانند یک سند متنی یک تصویر یک کلیپ ویدئویی و یا یک آهنگ اشاره دارد با توجه به نوع کاربرد فایلها فرمت های مختلف و متفاوتی برای آنها تعریف شده است.

**مفهوم فولدر**: فولدر به معنای پوشه و محل ذخیره سازی فایلها در حافظه رایانه است. معمولاً برای دسته بندی اطلاعات و فایلهای مختلف فولدرهای متعددی با نامهای مشخص ساخته میشود.

#### نرم افزارهای نقشه کشی ،فرش ابزارهای اصلاح ابعاد و اندازه

امروزه رایانه به همراه سخت افزار و نرم افزارهای مختلف و متعددی روند کارها و امور مرتبط با نقشه های فرش را سر یع تر کرده است یکی از خدمات مهم علم و صنعت رایانه ذخیره سازی نمونه های مختلف طراحی ها و نقشه های فرش است که با استفاده از دستگاه اسکنر آنها را به صورت دیجیتالی درآورده ذخیره سازی می کنند و از آن برای چاپ از دستگا**ه ه**ای چاپگر استفاده می شود. (تالیف سایت ایران عرضه)

بیشترین کاربرد استفاده از رایانه در هنر طراحی و نقاشی فرش مشاهده میشود امروزه از نرم افزارهای تخصصی مختلف و متعددی برای طراحی و رنگ آمیزی نقشه های فرش استفاده میشود؛ اما در بین تمام آنها برنامه فتوشاپ Photoshop Adobe عمومیت بیشتری دارد و اغلب هنرمندان و دست اند ار کاران از آن استفاده می کنند.

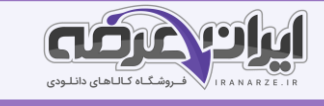

فتوشاپ نرم افزاری است که صفحات ایجاد شده در آن به صورت شطرنجی است یعنی کوچک ترین نقطه رنگ در آن بشکل مربع بوده و از تکرار این مربعهای رنگی طرحها و نقوش ایجاد میشود. روشهای نقشه کشی فرش با نرم افزار فتوشاپ

- نسخه ورچی ن کردن نقشه
- رنگ و نقطه کردن طراحی های خطی
- رنگ و نقطه کردن نقشه های دستی
- تبدیل عکس و تصاویر (منظره چهره و پرتره انسان تابلو نقاشی و. . . ) به نقشه فرش ایجاد صفحه سفید در نرم افزار فتوشاپ

مراحل ایجاد یک صفحه در این نرم افزار به این ترتیب انجام میشود:

1 نرم افزار فتوشاپ را فعال کنید. )برای این کار روی Icon نرم افزار دوبار کلیک کنید(.

2 بعد از باز شدن نرم افزار، گز ینه New را از منوی File انتخاب کنید

کلیدهای میانبر: N+Ctrl

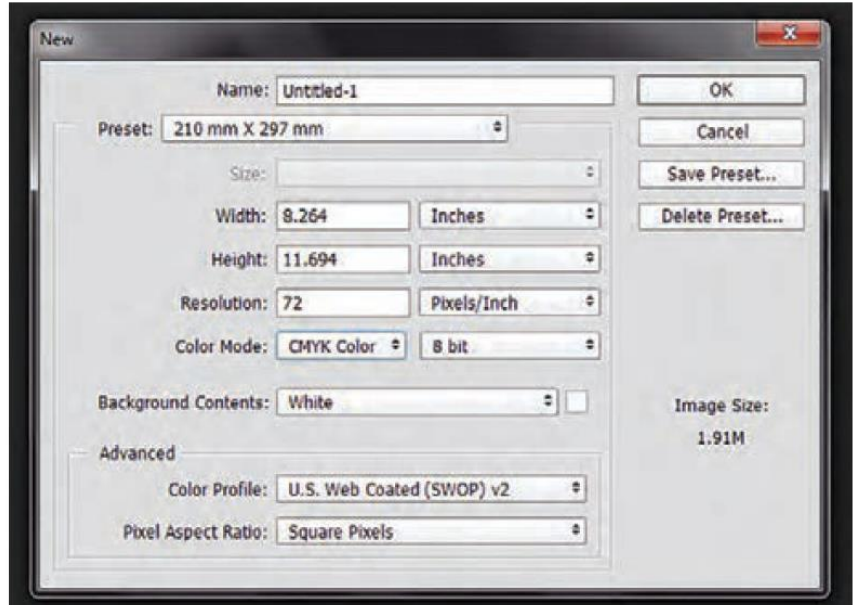

توجه:

در هر یک از لیست های فتوشاپ گز ینه های متعددی وجود دارد که برخی از آنان در نقشه کشی فرش کاربرد دارد که به موقع در مورد آنها توضیح داده خواهد شد.

در لیست File( فایل) گزینه اول آن (New)میباشد که به معنی جدید است و منظور از آن ایجاد یک صفحه جدید خواهد بود. در مقابل هر یک از این گزینه ها، کلید واژه مخفف آنها نوشته شده است. برای New کلید واژه N کاربرد دارد. یعنی با گرفتن

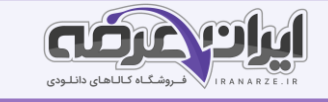

کلید کنترل )Ctrl ) و فشردن کلید حرف N روی صفحه کلید پنجره مخصوص به آن باز خواهد شد و نیازی به حرکت دادن

ماوس و باز کردن لیست File نخواهد بود.

روش استفاده از پنجره New و تنظیم ابعاد و اندازه برای صفحه مورد درخواست

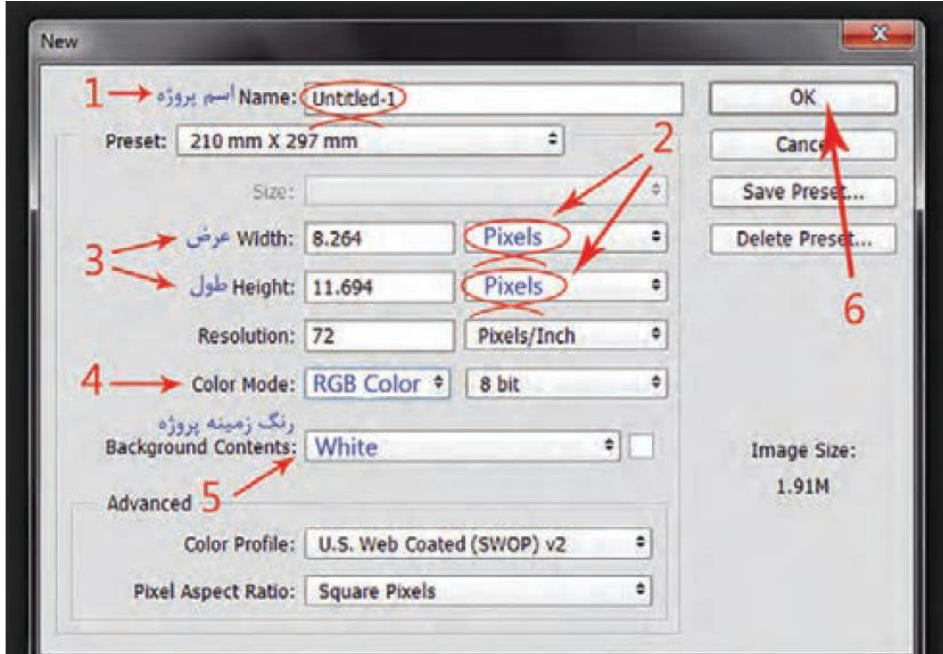

تنظیمات و ترتیب ورود اطلاعات برای درخواست صفحه جدید در پنجره New

نوشتن (تایپ) اسم طرح

تعیین واحد اندازه و مقیاس

نوشتن اعداد مربوط به تعداد پیکسل (گره) در عرض و طول نقشه

تعیین نوع رنگ (که برای شروع باید RGB Color باشد؛)

تعیین رنگ زمینه صفحه که برای رنگ سفید آن را روی وضعیت White قرار می دهند؛

تأیید تنظیمات انجام شده با کلیک کردن روی دکمه OK

پس از تأیید (OK) ار این پنجره (New)، یک صفحه سفید در محیط نرم افزار فتوشاپ باز خواهد شد. روی نوار مربوط به

این صفحه، نام پروژه و نوع رنگبندی (Color Mode) آن نوشته شده است.

### تنظیم اندازه صفحه با مقیاس سانتیمتر

در منوی Image، گزینه Image Size را انتخاب کنید. پنجره ای باز خواهد شد. این پنجره ابعاد و اندازه صفحه یا تصویری که در فتوشاپ باز شده است را نشان میدهد . در این پنجره میتوان، ابعاد و اندازه صفحه یا تصوی ری که هم اکنون در محیط فتوشاپ باز است را تغییر داد.

Alt+Ctrl+I :میانبر کلیدهای

ذخیره سازی فایل در حافظه رایانه

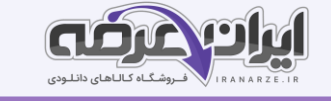

پس از ایجاد صفحه ای جدید، باید آن را با نام و مشخصات معینی در یک حافظه ذخیره سازی کرد، تا در صورت بسته شدن صفحه یا بسته شدن نرم افزار ین صفحه از بین نرود.

کلیدهای میانبر: S+Ctrl

برای ذخیره سازی صفحه ای که برای اولین بار در نرم افزار ساخته شده است، از منو ی File گز ینه Save را انتخاب می کنیم. (و یا از کلیدهای مخفف S + Ctrl استفاده می کنیم). چون این صفحه قرار است برای اولین بار ذخیره سازی شود، پنجره ای با عنوان As Save باز خواهد شد.

این پنجره از بخشهای متعددی تشکیل شده است که عبارتند از: قسمت تعیین نشانی ذخیره سازی، محل نام ِ گذاری، بخش تعیین فرمت فایل و محلی برای مشخص کردن پوشه ذخیره سازی فایل.

## انتخاب مداد از درون جعبه ابزار

در جعبه ابزار فتوشاپ، ابزارهایی مانند مداد، قلم مو، سطل رنگ و پاک کن وجود دارد. مداد مهمتر ین ابزاری است که در طراحی نقشه فرش، استفاده میشود.

قابلیت و کارایی هر یک از این ابزارها را میتوان به تناسب نیاز تغییر داده و تنظیم نمود. پس از انتخاب مداد، ابتدا ضخامت نوک مداد و سپس رنگ آن تعیین میشود.

کلید میانبر برای انتخاب ابزار مداد: B

کلیدهای میانبر برای جابجایی مداد با قلم مو: B+Shift

# معرفی یالت رنگ و روش انتخاب رنگ و ترکیب رنگ

در پایین پالت ابزار، شکل دو مربع وجود دارد. این مربع ها، نشان دهنده رنگهای انتخابی برای رنگ آمیزی میباشند. این مربع ها، ظرفهای رنگ میز کار فتوشاپ هستند. مربع بالایی، رنگ فعال را نشان میدهد. هر رنگی که در این ظرف دیده شود، ابزارهای رنگ آمیزی مانند مداد از همان رنگ استفاده میکنند. مربع پایینی، ظرف رنگ دوم را نشان میدهد، که برای استفاده از آن رنگ، باید جای آنها را جا به جا کرد.

دو مربع کوچک سیاه و سفید نیز باالی ظرفهای رنگ دیده میشوند. با کلیک کردن روی آنها، رنگهای موجود در ای ن ظروف، به سیاه و سفید تبدیل میشوند.

# برای جا به جایی ظرفهای رنگ میتوان به دو روش عمل کرد:

1 روی عالمت فلش باالی ظرفهای رنگ کلیک کنید؛

2 روی کلید X در صفحه کلی د، ضربه بزنید.

# را پیدی کردن طرح مدادی نقشه

برای تبدیل طرح مدادی به نقشه فرش در رایانه باید ابتدا آن را با قلم راپیدوگراف روی کاغذ کالک یا کاغذ سفید ترسیم کرد انجام این کار همانند انتقال طرح مدادی روی کاغذ شطرنجی است؛ با این تفاوت که به جای کاغذ شطرنجی طرح روی کاغذ

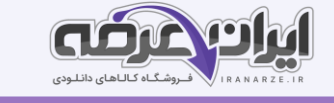

کالک یا کاغذ سفید منتقل میشود و دیگر اینکه برای ترسیم خطوط از قلم را پیدوگراف استفاده میشود. (طراحی توسط ایران عرضه) انتخاب رنگ اولین بار که نرم افزار فتوشاپ باز میشود، رنگهای موجود در ظروف رنگ، سیاه و سفید هستند. برای انتخاب رنگهای دیگر باید روی یکی از ظرفها کلیک کرد. البته روی هر ظرف که ک لیک شود، رنگ درون همان ظرف تغییر خواهد کرد. با کلیک کردن روی ظرف رنگ، پالت مخصوص ساخت رنگ، فعال خواهد شد. این پالت از چهار بخش عمده تشکیل شده است: ۱ بخش ترکیب رنگ که به شکل مربع در سمت چپ پالت قرار دارد؛ ۲ بخش میانی که برای انتخاب رنگ مایه اصلی(رنگ خام)میباشد؛ ۳ کادر نمایش رنگ انتخاب شده؛ ۴ محل درج و نمایش میزان و مقدار درصد ترکیب رنگها با یکدیگر. 1 بخش تر کیب رنگ به شکل مربع در سمت چپ پالت قرار دارد و در هر یک از گوشه های آن چهار رنگ د یده میشود: الف) گوشه بالا سمت چپ که مخصوص رنگ سفید است؛ ب( گوشه پایین سمت چپ که مخصوص رنگ سیاه است؛ ج) گوشه بالا سمت راست که رنگ اصلی و خام در آن قرار میگیرد؛ د) گوشه سمت راست پایین که ترکیب رنگ سیاه با رنگ اصلی را نشان میدهد.) ۲ بخش میانی که به نوعی بیانگر چرخه رنگهای اصلی و ثانویه است و برای انتخاب رنگ اصلی استفاده میشود. در این قسمت نشانگری وجود دارد که با بالا و پایین کردن آن محدوده رنگ اصلی را *مشخص م*ی کنند.) ۳ کادر نمایش رنگ که از دو بخش تشکیل شده است: بخش پایین نشان دهنده رنگ موجود در ظرف رنگ و بخش بالایی نشان دهندە رنگ انتخاب شده جدید است. 4 در سمت راست پایی ن ای ن پالت، محل درج و نمایش اعدادی است که هر کدام با ی ک حرف و نشانی مشخص شده است.

به طور کلی این اعداد مقدار درصد ترکیب رنگهای مختلف را با یکدیگر نشان میدهند.

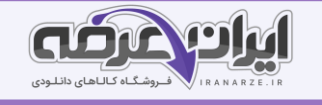

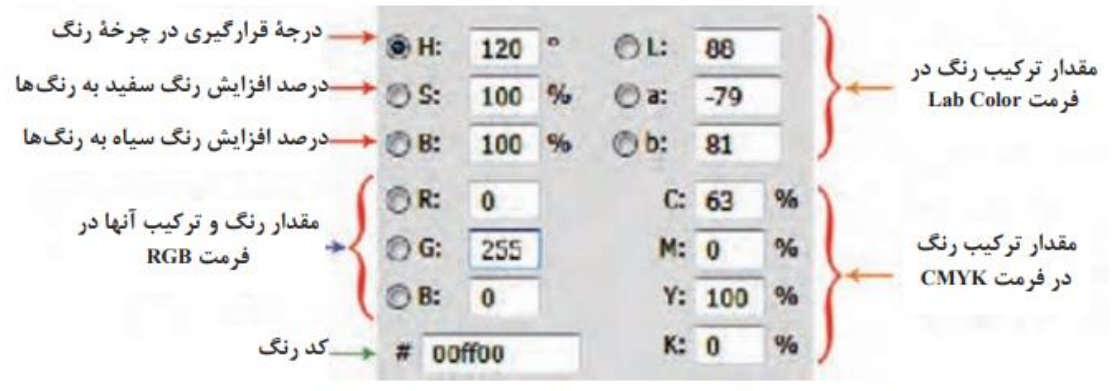

شکل ۳۳ـ ۴ـ محل نمایش و ترکیب رنگ ها به صورت مقدار عددی و درصد

#### ابزار پاک کن ) **Eraser** )

این ابزار برای پاک کردن خط، نقطه و لکه های رنگ استفاده میشود. و روش عملکرد آن مانند مداد پاک کن معمولی است، اما با استفاده از نوار تنظیمات (Option)، میتوان اندازه و عملکرد آن را تغییر داد. در نقشه کشی فرش، بهترین وضعیت برای یاک کن Block (بلوک) است. (کلید میانبر: E)

#### استفاده از کلیدهای میانبر

برای سرعت بخشیدن به کار میتوانید از کلیدهای Ctrl+Z استفاده کنید. با زدن این کلیدها آخرین عملکرد شما باز خواهد گشت. اگر آخرین عملکردتان گذاشتن یک نقطه روی صفحه باشد، آن نقطه پاک خواهد شد. و اگر آخرین عملکرد شما رسم یک خط باشد، آن خط پاک خواهد شد.

اگر مجدداًکلیدهای Ctrl+Z را بزنید، آن نقطه و یا آن خط دوباره باز خواهند گشت. اگر بخواهید چند عملیات به عقب بازگردید، باید از کلیدهای میانبر Alt+Ctrl+Z استفاده کنید. با هربار زدن این کلیدها یک مرحله به عقب بازخواهید گشت.

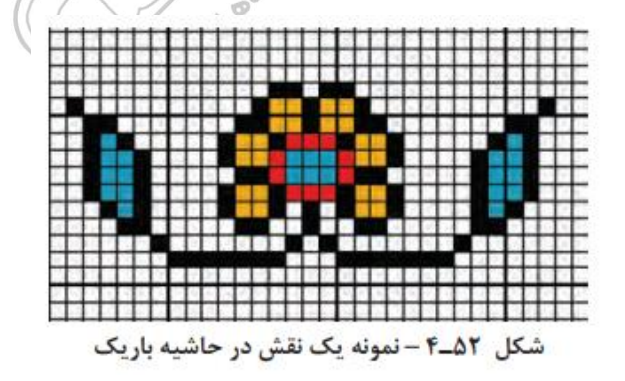

عکس فوق مربوط به حاشیه باریک یک فرش است. اگر بخواهید آن را در نرمافزار فتوشاپ به صورت حاشیه ای برای یک نقشه رایانه اجرا کنید، مراحل کار به شرح ذیل خواهد بود:

الف) شمارش تعداد خانه های عمودی و افقی شطرنجی مربوط به نقش (تعداد خانه های شطرنجی برابر با ۱۳ در ۳۳ میباشد).

ب) باز کردن صفحه نقشه در نرم افزار فتوشاپ

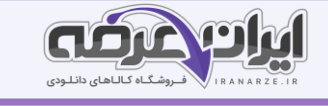

ج) علامت گذاری پیکسل های عمودی افقی با یکی از رنگهای فام روی صفحه نقشه دیجیتالی (برای شمارش راحت تر نقطه ها، بهتر است آنها را به صورت یک در میان رنگ آمیزی کنید).

د) تعریف رنگ برای ظرف رنگ نرم افزار (در تصویر مورد نظر خط اطراف نقش، سیاه میباشد).

هـ) انتخاب ابزار مداد.

و) نسخه برداری و اجرای طرح در محیط نرم افزار به صورت نقطه شمار، که طی دو مرحله انجام میشود.

## راپیدی کردن طرح مدادی نقشه

برای تبدیل طرح مدادی به نقشه فرش در رایانه، باید ابتدا آن را با قلم راپیدوگراف روی کاغذ کالک یا کاغذ سفید ترسیم کرد. انجام این کار همانند انتقال طرح مدادی روی کاغذ شطرنجی است؛ با این تفاوت که به جای کاغذ شطرنجی طرح روی کاغذ کالک یا کاغذ سفید منتقل میشود و دیگر اینکه برای ترسیم خطوط از قلم راییدوگراف استفاده میشود.

## تشریح اهمیت و اصول راپیدی کردن

## تعریف قلم رایید

قلم راپید یا راپیدوگراف ابزاری است که نوک آنها به صورت استوانه ای و گرد است و دارای مخزن پلاستیکی مجزایی برای مرکب میباشد شکل 4۸-۴ در گذشته از این نوع قلم ها برای کپی کردن و ترسیم نقشه های فنی و دقیق استفاده میشد.

### خصوصیات قلم راپید

این قلم ها دارای توانایی ترسیم خطوطی یکنواخت با ضخامت های استاندارد هستند ضخامت خط هر قلم با شماره ای که روی آن نوشته شده است مشخص میگردد واحد شماره گذاری این قلم ها بر اساس میلی متر می باشد. مثلا قلم ٥/١ خطی با ضخامت 0/1 میلی متر و قلم شماره 1 خطی با ضخامت 1 میلی متر ترسیم می کند.

### کاربرد قلم های رایید

قبل از ورود رایانه و نرم افزارهای نقشه کشی قلم های را پیدوگراف جزو اصلی تر ین ابزار در زمینه ترسیم نقشه های دقیق معماری و صنعتی بوده است ،طراحان تصویرگران و گرافیست ها نیز از آنها برای انجام امور طراحی مبانی تصویر سازی طراحی نشان و آرم و اجرای آثار گرافیکی استفاده می کنند. (ناشر سایت ایران عرضه)

# پیاده کردن طرح با راپید یا روان نویس

### طرز استفاده از رایید

-کاغذ کالک را روی طرح قرار داده و بر روی سطح میز به کمک چسب نواری مخصوص کالک تثبیت کنید.

-قلم راپید را چند بار به آرامی تکان دهید تا قطره مرکب از نوک آن خارج شود.

-روی یک کاغذ باطله چند خط بکشید تا از خروج یکنواخت مرکب و عملکرد را پید اطمینان حاصل نمایید.

-تمام خطوط طرح را با راپید مجددا ترسیم کنید.

به هنگام کار با قلم راپید باید نوک آن نسبت به سطح کاغذ کاملاً عمود باشد.

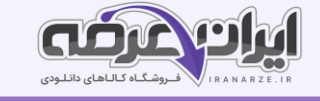

بـرای راییـدی کـردن نقشـه های فـرش، بهتـر است کـه از قلـم راییـد بـا شـماره ۰/۵ اسـتفاده شـود. برخــی افــراد از روان نویــس معمولــی به منظــور راپیــدی کــردن اســتفاده میکننــد، کــه ایــن کار اشــتباه اســت. ز یــرا ضخامــت و رنــگ خطــوط روان نویــس، یکنواخــت نبــوده و درحیــن انجــام کار، کــم و ز یــاد میشــود. تشریح دستگاه تصویربرداری دیجیتالی و قالبهای ذخیره سازی و مفهوم کیفیت

#### دستگاه اسکنر

اسکنر وسیله ای است برای تصویر برداری دیجیتالی از اسناد کاغذی اسکنر شکل و سیستمی مانند دستگاه فتوکپی دارد. اسکنرها یکی از انواع دستگا**ه ه**ای ورودی اطلاعات به رایانه هستند که به دلیل کاربردهای وسیع و متفاوتشان از تنوع و گستردگی بسیاری برخوردارند. برای مثال اسکنر اثرانگشت و اسکنر چهره و یا حتی انواعی از اسکنرها که برای بررسی مغز و قسمتهای مختلف بدن استفاده میشوند و نقش بسزایی در شاخه پزشکی دارند. اسکنرهای تصوی ر نیز یکی از انواع آنهاست که برای نتقال تصاویر متن و یا دست نوشته ها به رایانه برای ذخیره و یا ویرایش آنها استفاده میشوند. این اسکنرها نیز به نوبه خود دارای انواع متفاوتی هستند که از میان آنها اسکنرهای صفحه تخت (مسطح) به دلیل قیمت مناسب کیفیت مطلوب و استفاده راحت رایج ترین نوع آنهاست. سکنرها در ابعاد مشخصی ساخته میشوند ابعاد معمولی و رایج این دستگا**ه ه**ا عبارتند از 3A و 4A که در کثر محیطه ای اداری از اندازه 4A استفاده میشود اما در شرکتهای ارائه کننده خدمات رایانه ای اسکنرهایی ابعاد و کیفیت تصویر برداری بهتر استفاده میشود .

<mark>تصویر دیجیتالی:</mark> اسکنر برای تهیه یک تصویر دیجیتال متن یا تصویر در حال اسکن را به عنوان مجموعه ای از نقاط در نظر میگیرد سپس این نقطه ها را به کدهای صفر (۰) و یک (۱) تبدیل میکند به این ترتیب تصویر به مجموعه ای از صفرها و یک ها تبدیل میشود که به آن تصویر دیجیتال می گویند و قابل انتقال به رایانه و ذخیره سازی آن هستند. سپس سیستم رایانه این کدهای صفر و یک را به کمک تجهیزات سخت افزاری و نرم افزاری خود به صورت تصویر به نمایش در می آورد.

#### روش کار با اسکنرهای کوچک

قبل از هر کاری لازم است اسکنر به رایانه متصل و معرفی گردد(برای اتصال اسکنر به رایانه از افراد متخصص سیستمهای رایانه ای کمک بگیرید).

اکنون که اسکنر را به کامپیوتر متصل نموده و نرم افزار آن را نصب نموده اید، به اصول استفاده از آن خواهیم پرداخت. به احتمال ز یاد همراه با اسکنر برنامه های مخصوص اسکن و ویرایش عکس وجود دارد. اما از آنجا یی که اسکنر و برنامه های اسکن انواع زیادی دارند، از نرم افزار اسکن که همراه با نسخه های ویندوز نصب میشود، استفاده میکنیم. چنانچه این نرم افزار روی ویندوز سیستم شما نصب نشده است، میتوانید اصول مطرح شده در این درس را آموخته و در نرم افزارهای دیگر، همانند آن عمل کنید.

اسکن کردن طراحی های بزرگ

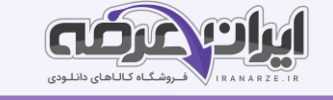

اغلب طراحی های نقشه فرش، دارای طول و عرضی هستند که چندی ن برابر از صفحات اسکنرهای ۳A و 4A بزرگتر هستند. در چنین حالتی دو راه برای اسکن آنها وجود دارد:

ا**لف) استفاده از اسکنرهای بزرگ:** این اسکنرها میتوانند، کاغذهایی با عرض بیش از ۹۰ سانتیمتر را اسکن نمایند. پس باید وظیفه اسکن کردن را به مراکز و دفاتری که مجهز به این نوع تجهیزات هستند، واگذار نمود. البته توجه داشته باشید که معموال اغلب دفاتر فنی که سفارشات اسکن را انجام میدهند، فایلهای اسکن شده را با مشخصات ۲۰۰ RGB Color - JPEG format- DPI ذخیره سازی و تحویل مشتری خواهند داد. پس در زمان مراجعه به این دفاتر، فرمت و قالب مورد نظر خود را به آنان تذکر دهید.

**ب) استفاده از اسکنرهای معمولی**: در این حالت باید طرح نقشه را به بخشهای کوچکتری تقسیم نمود. به عنوان مثال: اگر طراحی شما دارای ابعاد 200 در 150 سانتیمتر است، و اسکنری که در اختیار دار ید، 4A می باشد، باید آن طراحی را به قطعاتی معادل 4A تقسی م کنید.

برای تقسیم یک طراحی و یا یک نقشه به بخشهای کوچکتر، با ترسیم خطوط عمودی و افقی، در پشت کاغذ نقشه، تقسیم بندی را مشخص و شماره گذاری میکنند. سپس مطابق با این خطوط و با استفاده از خط کش فلزی و کاتر، آن را به قسمتهای کوچکتر برش میزنند.

> چنانچه امکان تا زدن نقشه وجود داشته باشد، بهتر آن است که نقشه را برش نزنیم. قطعات برش خورده نقشه، براساس شماره- گذاری انجام شده در پشت آنها، به نوبت اسکن میشوند.

اغلب تصاویر اسکن شده به دلیل مشکلات سخت افزاری و نرم افزاری دستگاه های اسکنر، دچار اشکال و ایرادهایی میشوند که برخی از آنها را در محیط فتوشاپ، میتوان برطرف نمود؛ برخی هم که قابل اصلاح نیستند، باید مراقب باشیم در حین اجرای رنگ و نقطه کردن برطرف نماییم. (ایـرانعـرضـه)

از جمله این اشکالات میتوان به موارد ذیل اشاره کرد:

الف) کشیدگی نقشه؛

ب) کج بودن کادر تصویر اسکن شده؛

ج) حذف یک یا دو ردیف از پیکسل- های تصویر؛

د) عدم هماهنگی رنگ- های تصویر دیجیتالی با اصل نقشه.

مراحل تنظیم کادر تصویر به این ترتیب میباشد:

الف) چرخاندن کادر و اصلاح حالت عمودی و افقی تصویر: ابتدا " اشاره گر" ماوس را از بیرون تصویر، به گوشه کادر نزدیک میکنیم. شکل " اشاره گر" به شکل فلش خمیده تغییر خواهد کرد. در ا ین حالت با نگه داشتن کلید چپ ماوس، میتوانیم کادر تصویر را بچرخانیم. وقتی اضلاع تصویر، به حالت عمودی و افقی کامل قرار گرفت، کلید ماوس را رها میکنیم.

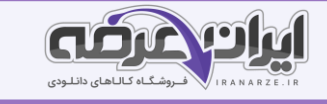

ب) ا**صلاح اندازه کادر تصویر و حذف بخشهای اضافی آن**: اشاره گر ماوس را روی نقطه وسط اضلاع عمودی قرار داده و با نگه داشتن کلید چپ ماوس، ضلع عمودی تصویر را به طرف داخل و یا بیرون حرکت داده و آن را تنظیم میکنیم. سپس همین مراحل را برای تنظیم اضلاع افقی بالا و پایین تصویر انجام میدهیم.

ج) **حذف یک یا دو ردیف از پیکسل های تصویر:** (این ایراد مربوط به اسکنرهای کوچک میباشد، که در حین تصویربرداری با DPI باالتر از 200، گاهی در انتقال اطالعات دچار وقفه م یشوند. ( در این نوع مواقع یک یا دو رد یف از پیکسل های افقی تصویر حذف میشوند. البته در نقشه های شطرنجی فرش و همچنین در طرحهای راپیدی که با فرمت Bitmap اسکن شده اند، به راحتی قابل تشخیص میباشند.

در چنین مواقعی دو روش برای حل این مشکل وجود دارد:

1 اسکن مجدد تصو یر با DPI پایینتر؛

2 اصالح تصو یر در نرم افزار فتوشاپ؛

<mark>د) عدم هماهنگی رنگهای تصویر دیجیتالی با اصل نقشه:</mark> (این ایراد مربوط به عدم هماهنگی رنگ مونیتور با فرمت ذخیره سازی تصویر دیجیتالی است. ) باید برای رفع آن به متخصصین رایانه مراجعه کرد.

### مقیاس کردن نقشه (Resize)

**یادآوری**: مقیاس کردن از همان روشی استفاده میکند که برای تعیین رج شمار و انتخاب کاغذ نقشه در نقشه کشی دستی به کار میرود. یعنی باید محاسبه کرد که طراحی اصلی برای چه رج شماری و *با* چه طول و عرضی اجرا شده است و یا نقشه ای که طرح آن را استخراج کرده ایم.

مثال: اگر طرح مورد نظر را از نقشهای با ابعاد 100 در 150 سانتیمتر که روی کاغذ 160 اجرا شده است، استخراج کرده باشیم، پس ابعاد کل نقشه دیجیتالی نیز باید برابر با آن نقشه و رج شمار آن نیز ٤٥ باشد. |اگر طرح نقشه، در قطعات کوچکتر تقسیم و سپس اسکن شده است. اندازه هر قطعه با رج شمار 40 باید محاسبه و تنظ یم شود.

#### مراحل مقیاس کردن (تنظیم توسط فروشگاه ایران عرضه)

اول ـ از منوی Image، گز ینه Size Image را انتخاب کنید.

دوم ـ تعداد پیکسلها در عرض و طول نقشه را با توجه به رج شمار نقشه اصلی، محاسبه کنید.

سوم ـ در پنجره Size Image گز ینه Resample را فعال کرده، واحد مقیاس را روی پیکسل قراردهید. عدد پیکسل های عرض و یا عدد پیکسل های طول را وارد کرده و تأیید کنید.

مجددا پنجره Image Size را باز کرده و Resample را غیرفعال، و عدد عرض نقشه را به سانتیمتر وارد کنید (عرض این نقشه ۲۲ سانتیمتر میباشد).

با وارد کردن عدد عرض نقشه، اندازه طول و مقدار رزولوشن به نسبت عرض نقشه، تغییر خواهد کرد.

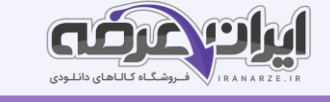

اکنون اندازه پیکسل های نقشه، برابر با خانه های شطرنجی در نقشه اصلی میباشد و میتوانید آن را برای مراحل رنگ و نقطه کردن ذخیره کنید.

#### پالت **Layers** (ل ی ه ها( و روش استفاده از آن

برای فعال سازی این پالت از منویWindow ، گزینه Layers را انتخاب کنید. یا از کلید F7 برای باز و بسته کردن آن میتوانید استفاده کنید. در این پالت وضعیت لایه ها ی یک تصویر نشان داده میشود. هر تصویری که در فتوشاپ باز شود، پالت لایه ها، نشان میدهد که این تصویر از چند لایه تشکیل شده است.

برای کار روی هر لایه، باید آن لایه را از طریق یالت لایه ها ، فعال کرد.

برای کار روی هر لایه، باید آن لایه را از طریق پالت لایه ها، فعال کرد. گاهی تعداد لایه های یک پروژه آنچنان زیاد میشود، که پیدا کردن آن در پالت لایه ها، بسیار مشکل خواهد شد. در چنین شرایطی نشانگر ماوس را روی همان بخش از تصویر قرار داده و راست کلیک کنید، فهرست کوچکی باز خواهد شد؛ نام لایه ای که در زیر اشاره گر ماوس قرار دارد، پدیدار خواهد شد، روی نام لایه کلیک کنید، لایه مورد نظر فعال شده و میتوانید آن را حرکت داده و جابه جا کنید. برای انتخاب سریعتر لایه میتوانید با استفاده از ابزار Move و گرفتن کلید Ctrl، روی الیه لایه مورد نظر کلیک کنید. و یا اینکه در منوی Option مربوط به ابزار Move ، تیک مربوط به گزینهه Auto select را فعال کنید. در این صورت با این ابزار بر روی هر لایه ای که کلیک شود، آن ال یه انتخاب خواهد شد.

#### بازسازی و نقطه کردن خطوط طرح

پس از چیدمان قطعات نقشه در صفحه اصلی، نوبت به اصالح خطوط و تغییر رنگ آنها میرسد. خطوط طرح به صورت سیاه و همراه با نقطه های خاکستری دیده میشوند. سیاه بودن رنگ این خطوط به دلیل آن است که این قطعات نقشه با فرمت Bitmapو به صورت Black and White ، اسکن شده اند. نقاط خاکستری در اطراف آن هم به دلیل تغییر فرمت و همچنین مقیاس کردن قطعات نقشه با نقشه اصلی پدید آمده اند. در این مرحله باید با استفاده از ابزار مداد که نوک آن یک پیکسل میباشد و با یک یا چند رنگ فام و شاخص، خطوط طرح را بازسازی کرد.

#### مراحل تغییر رنگ خطوط طرح

اصولا سه روش برای تغییر رنگ خطوط طرح نقشه وجود دارد، که هرکدام از این روشها درجای خود دارای اهمیت است. اینکه در چه زمانی باید از کدام روش استفاده نمود، به شرایط اجرای کار بستگی دارد. روش اول- استفاده از ابزار مداد Tool Pencil

روش دوم- استفاده از ابزارهای انتخاب و رنگ آمیزی سریع

روش سوم- رنگ آمیزی نقوش و زمینه نقشه

مراحل رنگ آمیزی نقشه فرش

روش استفاده از جدول رنگ در رنگ آمیزی ِنقشه های فرش

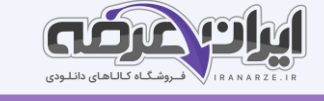

نقشه ای را که خطوط آن اصالح و رنگ آمیزی شده است، در محیط فتوشاپ باز میکنیم. برای رنگ آمیزی فضای داخلی نقوش، میتوان از ابزار سطل رنگ استفاده کرد. اما پیش از آن باید رنگ هر بخش را در ظرف رنگ فتوشاپ آماده کرد. به همین دلیل باید علاوه بر نقشه خطی، صفحه جدول رنگ آن نیز در محیط فتوشاپ، باز شود.

## روش استفاده از پالت رنگ اختصاص ی

1 نقشه مورد نظر را در فتوشاپ باز کنید.

2 پالت رنگ اختصاصی ) Swatches )را فعال کنید. چنانچه نمونه رنگ ها یی داخل آن موجود است، آنها را حذف کنید.

3 فهرست تنظی مات پالت را باز کنید. گز ینه Swatches Load را انتخاب کنید.

رنگ هایی که درون این فایل ذخیره شده اند، داخل پالت رنگ Swatches فعال خواهند شد.

4- با اقتباس از نقشه اصلی، رنگ مورد نظر را از درون پالت انتخاب کرده و در رنگ آمیزی نقشه، استفاده کنید.

#### 3ـ رنگ و نقطه کردن نقشه های دستی در رایانه

معموال نقشه هایی که به روش دستی، رنگ آمیزی شده اند، مربوط به سالهای قبل بوده و اغلب آنان روی زمینه های چوبی، مقوایی و گاهی نیز روی پارچه چسبانده شده اند. شرایط بد و نامطلوب در نگهداری آنها، باعث بروز صدمات و آسیب های زیادی به آنان شده است. اما اکثر این نقشه ها، دارای طرح، نقش و رنگهای ویژه و منحصربه فردی هستند که نسخه برداری و بازسازی آنها، خدمت بزرگی به فرهنگ و هنر این سرزمین محسوب خواهد شد.

مراحل نسخه برداری ًاز نقشه های دستی در رایانه

اسکن کردن نقشه

فرمت اسکن )Bitmap )bmp

قالب رنگ Color

Dpi /Pixel 200 کیفیت

نقشه های قدیمی که به صورت دستی کار شده اند، معموال در قطعات کوچکتر برش خورده و روی تخته، فیبر، مقوا و گاهی روی پارچه چسبانده شده اند. به همین دلیل امکان اسکن کردن آنها با اسکنرهای قطع بزرگ وجود ندارد. در چنین شرایطی میتوان از اسکنرهای معمولی که دارای صفحه ای تخت هستند، استفاده کرد.

نکاتی که باید برای اسکن کردن نقشه های قدیمیک ه روی تخته، مقوا و یا پارچه چسبانده شده اند، مورد توجه قرار داد:

قطعات نقشه را شماره گذاری کرده و به ترتیب اسکن کنید.

جهت قرارگیری قطعات نقشه روی اسکنر، همگی به یک سمت باشد.

کادر نقشه، کامال مطابق با صفحه اسکنر باشد.

فرمت، قالب رنگ و کیفیت تمام قطعات، مشابه یکدیگر باشد.

حذف بخشهای اضافی در لایه ها

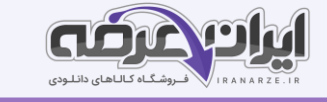

چنانچه لایه ای، بخش اضافی و زایدی باشد، باید آن بخش را حذف کرد. برای حذف قسمتهای اضافی در یک لایه، ابتدا لایه را انتخاب و فعال کنید. سپس با یکی از ابزارهای انتخاب مانند Tool Marquee : و ی ا Lasso Polygonal ، قسمت اضافی الیه را انتخاب کرده و برای فرمان حذف، از کلید Delete استفاده کنید.

#### چیدمان لایه ها

با انتخاب هر یک از لایه ها و جابه جا کردن آنها میتوانیم، چیدمان درست نقشه را انجام دهیم. پس از اطمینان از وضعیت قرارگیری لایه ها در کنار یکدیگر و تکمیل شدن نقشه، باید لایه ها را [به](https://iranarze.ir/blog/resources/employment4/estekhdam304/) یکدیگر متصل کرد.

# اتصال لایه به یکدیگر

برای جلوگیری از جابجایی لایه ها ، آنها را به یکدیگر چسبانده و تبدیل به یک لایه میکنند. در این خصوص چند روش وجود دارد.

اول) زنجیر کردن لایه ها به یکدیگر: کلید کنترل را گرفته، در پالت Layers، روی لایه ها کلیک کرده تا همه آنها انتخاب شوند. سپس در فهرست پالت لایه ها ، با انتخاب گزینه Link Layers ، تمام لایه هایی که انتخاب شده اند به یکدیگر زنجیر میشوند. در صورت لزوم میتوان، این زنجیر را مجددا از طریقUnlink Layers باز کرد. (ایـرانعـرضـه)

**دوم) قفل کردن لایه ها**: بالای یالت Layers علامتی شبیه به قفل وجود دارد و در حالتی که یک یا چندین لایه انتخاب شده اند اگر روی این علامت قفل کلیک شود انجام هر نوع فعالیتی روی آن لایه ها غیر ممکن میشود. برای فعال سازی مجدد الیه ها باید دوباره روی آن قفل کلیک کرد.

**سوم) چسباندن و یکی کردن لایه ها:** پس از انتخاب لایه ها روی آنها راست کلیک کرده فهرستی باز می شود؛ با انتخاب گزینه Merge Layers لایه های انتخاب شده با یکدیگر تلفیق شده و یک لایه را تشکیل میدهند چنانچه در این فهرست گزینه Flatten Image انتخاب شود. تمامی لایه ها چه انتخاب شده باشند و چه نشده باشند به یکدیگر متصل شده و به یک لایه تبدیل میشوند. چنانچه در این وضعیت ذخیره شود دیگر امکان جداسازی لایه ها وجود نخواهد داشت. معمولا از Flatten Image در مرحله پایانی کار و برای تهیه نسخه قابل چاپ استفاده میکنند.

#### ذخ ی ره ساز ی با فرمت **PSD**

فرمت PSD مخصوص نرم افزار فتوشاپ میباشد فایلهایی که از چند لایه تشکیل شده اند. با این فرمت ذخیره سازی می شوند. چنانچه برای ذخیره سازی فرمت دیگری مانند JPEG انتخاب شود، لایه های آن به یکدیگر متصل شده و در یک لایه ذخیره میشوند.

#### مقیاس کردن نقشه اسکن شده

روش تنظیم رزولوشن تعداد خانه های شطرنجی نقشه در عرض و طول نقشه و ابعاد نقشه اسکن شده، مانند روشی است که در درس های قبل گفته شد. نقشه ای که موضوع این درس می باشد روی کاغذی با شماره ۱۶۰ اجرا شده است. نقشه

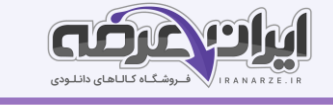

به صورت یک چهارم بوده و اندازه واقعی آن ۱۰۰ در ۱۵۰ سانتی متر است. به عبارتی فرشی که بر اساس این نقشه یافته شود دارای ابعاد 200 در 200 سانتی متر خواهد بود.

با توجه به توضیحات فوق برای تنظیم ابعاد و تعداد پیکسل های عرض و طول نقشه، مراحل زیر به ترتیب انجام می شود.

#### اول

تعیین رج شمار نقشه اصلی و محاسبه تعداد خانه های شطرنجی آن در عرض و طول نقشه

#### دوم

بررسی اندازه دقیق نقشه دیجیتالی در نرم افزار فتوشاپ

محاسبه تعداد پیکسلها در عرض و طول نقشه د یجیتالی

رج شمار نقشه 40

تعداد پیکسل ها در عرض نقشه ۶40 - 104 سانتی متر

تعداد پیکسل ها در طول نقشه گرد میکنیم (۱۵۴۶ = ۱۵۴ سانتی متر)

نتیجه: نقشه دیجیتالی مورد نظر با ابعاد ۱۵۴ در ۱۵۴ سانتی متر باید تعداد پیکسل های عرض و طول آن به ۶۴۰ در ۹۴۸ پیکسل تنظیم شود.

#### سوم

تنظیم تعداد پیکسل های عرض و طول نقشه از طر یق پنجره size Image

مجدداً پنجره Image Size را باز کرده و Resample را غیر فعال و عدد مربوط عرض نقشه را به سانتیمتر وارد کنید عرض این نقشه 104 سانتی متر میباشد با وارد کردن عدد عرض نقشه اندازه طول و مقدار رزولوشن به نسبت عرض نقشه تغیی ر خواهند کرد.

اکنون اندازه پیکسل های نقشه برابر با خانه های شطرنجی در کاغذ 1۶0 خواهد بود و میتوانید از هم اکنون ا ین نقشه را در فتوشاپ رنگ و نقطه کنید.

# ایجاد لایه شفاف روی نقشه و ترسیم خطوط حمیل (میله ای نقشه)

برای آنکه در نسخه برداری و بازسازی نقوش راحت تر عمل شود ابتدا یک لایه شفاف روی صفحه ایجاد می کنند. به این ترتیب تمام خطوط رنگ آمیزی ها و نقطه کردنها روی این لایه شفاف انجام خواهد شد و در صورت بروز اشکال به اصل تصویر لطمه ای وارد نمی شود.

ا**یجاد لایه شفاف روی صفحه نقشه:** با کلیک کردن روی علامت ساخت لایه جدید (۱) در پالت لایه ها یک لایه شفاف روی لایه ها ایجاد خواهد شد.

تبدیل عکس و تصویر (منظره، چهره و پرتره انسان، تابلو نقاشی و . . . ) به نقشه فرش

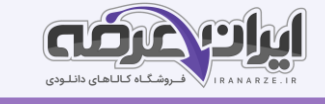

یکی از ساده تر ین روشهای نقشه کشی را یانه ای، تبدیل یک عکس و تصویر به نقشه فرش میباشد. در این روش نیازی به رنگ و نقطه کردن نیست، مگر اینکه بخواهیم در آن دخل و تصرفی داشته باشیم. مث ًال اطراف تصویر را یک حاشیه اضافه کنیم و یا تعداد رنگهای آن را محدود و یا تغییر دهیم. اما به طور کلی، تبدیل یک عکس به نقشه، تنها با مقیاس کردن تصویر و تغییر رزولوشن به نسبت ابعاد آن صورت میگیرد.

#### مراحل و روش تبدیل عکس به نقشه فرش

1ـ باز کردن تصو یر در میزکار فتوشاپ و اصالح رنگ آن

2ـ اصلاح ابعاد و اندازه تصویر

3ـ تعیین رنگ بندی نقشه

4ـ محاسبه رج شماری نقشه و مقیاس کردن تصویر

#### شناخت قالب رنگی ایندکس Color Indexed و روش استفاده از آن

در محیط فتوشاپ قالب های مختلفی از قبیل برای نمایش و رنگ بندی تصاویر وجود دارد هر یک از این قالب ها خصوصیات و ویژگی خاص خود را دارند. مثلا در قالب RGB Color میلیونها طیف رنگی وجود دارد؛ در حالی که در قالب Bitmap تعداد رنگها صرفاً به دو رنگ سیاه و سفید محدود میشوند. گذشته از این هر قالب رنگی کاربردی خاص نیز دارند. قالب CMYK Color برای خروجی گرفتن در صنعت چاپ استفاده میشود و RGB Color برای نمایش تصاویر از طریق مونیتور تعریف <del>شده است</del>. در این میان قالب رنگی Indexed Color برای زمانی استفاده می گردد که بخواهند تصویر ی را با چند رنگ محدود و از قبل تعیین شده طراحی و اجرا نمایند.

ارتباط قالب Indexed Color با نقشه کشی فرش بسیار نزدیک و مناسب است. همان طور که میدانید برای نقشه کشی فرش به روش دستی رنگها را مقداری بیشتر از نیاز ترکیب و آماده میکنند تا در رنگ نقشه اختلاف پدید نیاید و بافندگان نیز الیاف های رنگی را مقداری بیشتر از نیاز خود تهیه میکنند تا در بافت فرش تغییر رنگ ایجاد نشود. به همین دلیل در طراحی و نقاشی دیجیتالی نیز برای جلوگیری از بروز اختلاف رنگ، باید از تکنیک و روشهای مناسبی استفاده کرد. یکی از این روشهای ساخت پالت رنگ اختصاصی بود که قبلا به آن پرداخته شد. روش دیگر ایجاد شرایطی است که حتی اگر به اشتباه رنگی متفاوت از دیگر رنگها، وارد آن صفحه شود خود به خود آن رنگ تغییر کرده و به نزدیک ترین رنگ موجود در صفحه تبدیل گردد. مثلا اگر در یک نقشه رنگ آبی خالص استفاده شده باشد هر طیف دیگر از رنگ آبی که وارد این صفحه شود، به آبی خالص تبدیل خواهد شد. چنین شرایطی در قالب Indexed Color تعریف شده است.

#### روش استفاده از قالب **Color Indexed** در نقشه کش ی فرش

یس از اتمام کار رنگ امیزی نقشه لایه های اضافی را حذف نمایید. در حالی که تصویر روی میز کار فتوشاپ باز می باشد از طریق منوی Image در زیر مجموعه Mode گزینه Indexed Color را انتخاب کنید. (ایـرانعـرضـه)

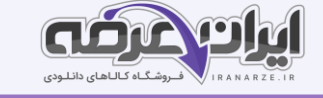

روی پنجره Indexed Color، تعداد رنگهایی که برای این صفحه ثبت خواهد شد نشان داده می شود. چنانچه این عدد با تعداد رنگهایی که در پالت رنگ فهرست شده اند برابر باشد این تبدیل قالب صحیح خواهد بود. اگر این عدد کمتر از تعداد رنگها باشد به این معناست که از همه رنگهای پالت در صفحه نقطه گذاری نشده است. حال اگر این عدد بیشتر از تعداد رنگهای یالت باشد به این معناست که رنگ یا رنگهای اضافی در صفحه وجود دارد و باید آنها را یافته و پاک کنیم.

پس از آنکه نقشه به Indexed Color تبدیل شد پالت رنگ آن را از طریق آدرس زیر باز میکنیم

Image/Mode/Color Table

در این پالت رنگ، نمونه رنگ هایی که در نقشه به کار رفته است مشاهده میشود. رنگهای مشابهی که در نقشه به کار رفته اند همان رنگ هایی هستند که در پالت Indexed Color نمایش داده میشود. این رنگها باید شناسایی شده و به رنگی که در یالت رنگ اختصاصی تعریف شده است تبدیل شوند.

برای شناسایی رنگهای اضافی، قطره چکان روی پالت را انتخاب کرده و روی یکی از رنگهای داخل پالت کلیک کنید. با این عمل مشاهده خواهید کرد که پیکسل یا پیکسل های ی که همرنگ آن نمونه رنگی هستند، خالی از رنگ میشوند. حالا میتوان با رنگی که در پالت رنگ اختصاصی وجود دارد، این پیکسلها را رنگ آمیزی کرد. برای رنگ آمیزی سریع این پیکسل ها، ابزار عصای جادویی Wand Magic را انتخاب کنید.

با ابزار عصای جادویی داخل یکی از پیکسل های بدون رنگ، کلیک کنید. تمام پیکسل های بدون رنگ انتخاب خواهند شد. ابتدا رنگ اصلی را از داخل پالت رنگ اختصاصی انتخاب کنید. سپس از منوی Edit ، گز ینه Fill را انتخاب کنید. پنجره Fill باز خواهد شد.

فهرست پنجره را باز کرده و گزینه Foreground Color را انتخاب کنید. منظور رنگ داخل ظرف بالایی می باشد که قبلا از طریق پالت رنگ اختصاصی انتخاب کرده ایم با تأیید این انتخاب رنگ مورد نظر در داخل پیکسل های انتخاب شده قرار می گیرد. این عملیات را برای تمام رنگهای اضافی درون پالت Table Color تکرار کنید. برای اینکه متوجه شوید چه تعداد از رنگهای داخل نقشه همسان سازی شده اند از طریق Image Mode قالب رنگ نقشه را به RGB تبدیل کرده و مجدداً از طریق همین ،آدرس قالب رنگ نقشه را به Color Indexed باز گردانید در پنجره Color Indexed و درون پالت Table Color تعداد رنگها را بررسی نمایید.

این عملیات را با صبر و شکیبایی تکرار کنید. تا تمام رنگهای اضافی همسان سازی شوند .

در نهایت با تبدیل قالب رنگ نقشه بهColor Indexed ، تعداد رنگهایی که در پنجره و پالت رنگ آن نمایش داده میشود، با رنگهای داخل پالت رنگ اختصاصی برابر خواهد بود. در چنین حالتی مطمئن خواهی د شد که هیچ رنگ اضافی در نقشه به کار نرفته است.

روش شطرنجی کردن نقشه ها

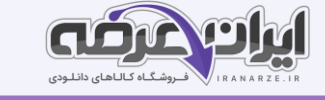

پس از رنگ و نقطه کردن نقشه ها، باید پیکسل های آنها را با خطوط شطرنجی از یکدیگر تفکیک نمود. این عمل باعث میشود که بافندگان بتوانند خانه های نقشه را همانند نقشه هایی که با دست رنگ آمیزی میشوند، شمارش کرده و فرش را ببافند.

### روش انتقال شطرنجی روی نقشه های فرش

انتقال شطرنجی روی نقش**ه ه**ای دیجیتالی فرش، طی چند مرحله انجام میشود.

### 1. تغییر اندازه نقشه

ابتدا نقشه را در میزکار فتوشاپ باز کرده و از طریق پنجره Image Size ، تعداد پیکسل های آن را ده برابر میکنیم. روش کار همانند روش مقیاس کردن نقشه میباشد.

پس از باز شدن پنجره Size Image ، گز ینه Resample را فعال کرده و واحد اندازه را پیکسل انتخاب می کنیم. سپس با اضافه کردن یک صفر به عدد پیکسل طول یا عرض، تعداد پیکسل های طول و عرض نقشه را ده برابر میکنیم. با این روش هر یک از پیکسل های نقشه فرش، به صد پیکسل تبدیل خواهد شد.

### **2**ـ تغ یی ر قالب رنگ نقشه به **RGB**

fا تغییر قالب رنگ نقشه بهRGB ، امکان افزودن شطرنج ی روی آن فراهم میشود. چون در قالب ایندکس امکان اضافه کردن الیه روی نقشه وجود ندارد. پس از طر یق منوی Image/ Mode قالب رنگ نقشه را به RGB تغییر میدهیم.

### 3ـ اضافه کردن شطرنجی روی نقشه

برای اضافه کردن شطرنجی روی نقشه دو روش وجود دارد. یکی اینکه ابتدا یک لایه شفاف روی نقشه ایجاد کنیم، سپس طرح شطرنجی را در این لایه به وجود آوریم. دوم اینکه طرح شطرنجی را مستقیما رو نقشه منتقل کنیم. پودمان پنجم: برش و تثبیت نقشه

### برش نقشه

در صورت بزرگ بودن نقشه فرش ضرورت دارد به منظور راحتی در حمل و نقل سهولت استفاده توسط بافنده و ایجاد شرایط مناسب برای حفظ و نگه داری نقشه آن را برش داده و به قطعات کوچک تر تقسیم نمود. اما برش نقشه به قطعات کوچک تر تابع اصول و قواعدی انجام میگیرد.

### اصول تقسیم بندی نقشه

- قطعات هر نقشه به طور معمول حداقل ۵ ردیف و حداکثر ۱۰ ردیف خانه بزرگ شطرنجی (خانه ۱۰ تایی باشد.
	- تقسیمات در جهت عرض نقشه انجام شود طول) یا بلندای نقشه به قطعات کوچک تر تقسیم شود.
	- عرض هر قطعه حداکثر ۱۰۰ سانتی متر باشد بیش از این مقدار به دو قسمت مساوی تقسیم شود.
		- تا جایی که امکان دارد خط برش روی خطوط ضخیم شطرنجی قرار بگیرد.
			- خط برش کاملاً مستقیم و صاف باشد.

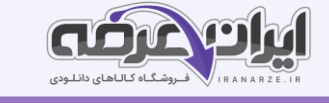

- در نقشه های دستی، سعی شود حاشیه، کاملاً مجزا و به صورت یکپارچه باشد. در غیر این صورت، خطوط تقسیم بندی مطابق با خطوط حمیل و روی خط های جدا کننده اجزای حاشیه قرار بگیرد.

#### تثبیت نقشه

منظور از تثبیت ،نقشه هرگونه عملیاتی که باعث مقاوم سازی کاغذ نقشه در برابر عوامل آسیب رسان باشد خواهد بود. کارهایی که برای مقاوم سازی ،نقشه انجام میشوند به طور کلی در دو مرحله بسترسازی کاغذ نقشه و آستر کردن نقشه انجام می شود.

۱-**بسترسازی کاغذ نقشه:** در این مرحله قطعات برش خورده نقشه با چسب های مایع مثل سریش پاتکس و یا چسب چوب روی بستری از جنس چوب تخته فیبر و سه لایی مقوا و یا پارچه چسبانده میشوند.

۲**-آستر کردن نقشه**: این مرحله به معنای ایجاد یک لایه شفاف و مقاوم در برابر آب و رطوبت روی کاغذ نقشه میباشد در گذشته برای آستر کردن از موادی مانند روغن جال استفاده میشده است. البته امروزه هم از روغن جال استفاده میشود اما چنانچه اصول استفاده از این روغن رعایت نگردد پس از مدتی روغن جلا تغییر رنگ داده و باعث تیرگی و بروز مشکل در نقشه خواهد شد.

#### تشریح دلایل تثبیت نقشه

همواره برای نگهداری طولانی مدت و جلوگیری از آسیب رسیدن به نقشه فرش دستی یا رایانه ای باید آن را تثبیت نمود. تثبیت مانع از پارگی خیس شدن و کثیف شدن کاغذ نقشه میشود ضمنا به راحتی در البه الی نخ های چله روی دار قالی قرار میگیرد که خواندن نقشه را برای بافنده راحت تر خواهد کرد. همچنین تثبیت نقشه باعث جلوگیری از ریزش رنگ و جلوگیری از رنگ پریدگی آن میشود به ویژه نقشه های جدید که توسط چاپگرها تهیه شده اند. (تالیف توسط سایت ایران عرضه) روشها و مراحل تثبیت نقشه

### تهیه شناسنامه ، علامت و شماره گذاری روی بخشهای مختلف نقشه

بعد از تقسیم بندی نقشه و قبل از برش و جداسازی قطعات آن باید خلاصه ای از مشخصات نقشه که شامل: نام نقشه شماره و کد نقشه رج شماری و اندازه طول و عرض فرش ، تعداد قطعات نقشه و شماره هر قطعه و جهت قرارگیری آن برای بافت تهیه شود و در کنار هر قطعه نصب گردد. ای ن کار باعث میشود که بافندگان فرش به راحتی متوجه رج شمار و اندازه فرش شوند و در زمان بافت هر قطعه را به نوبت برداشته و با توجه به عالمت روی آن نقشه را در جهت درست مقابل خود قرار دهند. برخی عالوه بر موارد فوق جدولی نیز برای نمونه رنگهای به کار رفته در نقشه نیز تهیه کرده و کنار هر قطعه قرار میدهند این کار باعث میشود که بافنده به سرعت متوجه تعداد رنگ الیاف مورد نیاز برای بافت فرش شود.

#### تقسیم بندی نقشه

پیش از این گفته شد که در نقشه های دستی حاشیه و متن را مستقل و جداگانه تقسیم بندی میکنند. در سالهای اخیر تعدادی از افراد معتقدند که حاشیه و متن به صورت متصل به یکدیگر باید تقسیم بندی عرضی شده و برش داده شوند

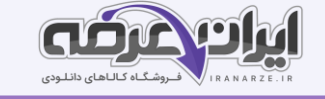

مخصوصاً برای نقشه های رایانه ای دلیل این امر هم این گونه بیان میکنند که بافندگان در زمان ،بافت فرش را رج به رج میبافند و در هر رج هم گره های حاشیه و هم گره های متن در کنار هم بافته میشوند پس جدا بودن حاشیه از متن مشکلاتی را برای بافنده ایجاد خواهد کرد.

پس از برش قطعات در نقشه های دستی و بسترسازی آنها نوبت به نوشتن مشخصات شماره و عالمت گذاری قطعات نقشه میرسد مشخصات هر قطعه در پشت بستر چسبانده یا نوشته میشود. اما در نقشه های رایانه ای اغلب نقشه را در محیط فتوشاپ قطعه به قطعه جدا کرده و با فاصله روی یک صفحه بزرگ تر قرار میدهند یعنی نقشه قبل از چاپ تقسیم میشود و بعد از چاپ قطعات برش داده خواهند شد. در همین مرحله شناسنامه و شماره قطعه و حتی جدول رنگ برای هر قطعه طراحی و در کنار قطعات نقشه چیدمان میکنند و حتی برای برش و جداسازی قطعات از یک د یگر نیز خط هایی بین فواصل قطعات ترسیم می شود.

## آماده سازی نقشه رایانه ای فرش برای چاپ برش و تثبیت

نقشه های رایانه ای که در محیط فتوشاپ اجرا شده اند به دلیل آنکه با رزولوشن بسیار پایین کار شده اند باید پس از اتمام کار و شطرنجی کردن آنها را برای چاپ آماده کرد.

#### تهیه نسخه خروجی

همان گونه که در حرفه عکاسی عکاسان فیلم و یا نسخه اصلی عکس را به عنوان سرمایه خود میدانند و به هیچ عنوان آن را در اختیار مشتر یان قرار نمیدهند؛ صاحبان کارگاه های بافندگی فرش نیز نقشه های فرشی که در اختیار دارند را تحت عنوان سرمایه اصلی خودشان به شدت مراقبت میکنند در این بین طراحان و نقاشان نقشه فرش نیز باید از نسخه های اصلی طراحی ها و نقشه هایشان مراقبت کنند و آنها را هرگز از دست ندهند. مخصوصا فایل های دیجیتالی از نقشه های فرش را باید به شدت مراقبت کرد چرا که به راحتی قابل تکثیر و قابل تغییر میباشند. به همین دلایل باید نسخه ای که برای چاپ میفرستیم نسخه اصلی نباشد. ضمناً برای چاپ یک نسخه شرایطی لازم است که باید بر آن اساس نقشه های فرش را برای چاپ آماده کرد.

#### تثبیت نقشه فرش رایانه ای

پیش تر نیز گفته شد که نقشه های دستی به چه روش و اصولی برش داده میشوند نقشه های رایانه ای نیز پس از چاپ باید برش داده شده و به قطعات کوچک تر تقسیم شوند. چنانچه نقشه به صورت کامل و بدون جداسازی نرم افزاری چاپ شده باشد در برش آنها همانند نقشه های دستی عمل خواهد شد. اما اگر نقشه ها قبلاً در فتوشاپ به قطعات کوچک تر جداسازی شده باشند، برش آنها صرفاً برای تقسیم بندی قطعات از یکدیگر خواهد بود در این حالت خط برش بین فاصله قطعات انجام می شود.

تثبیت قبل از برش

لمینت

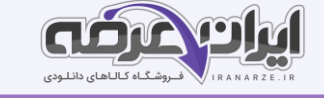

اغلب نقشه های رایانه ای بعد از چاپ لمینت میشوند و با این تکنیک ، آنها را تثبیت میکنند. در چنین حالتی برش قطعات بعد از تثبیت صورت می گیرد لمینت کردن نقشه با دستگاه مخصوصی انجام میشود لمینت از دو الیه ورق شفاف پلیمری تشکیل شده است که توسط غلتک های داغ و پرس کننده در پشت و روی نقشه و آثار کاغذی چسبانده می شوند. ورق ها ی لمینت یکی براق و د یگری مات میباشند.

#### لایی چسب

برخی افراد برای تثبیت نقشه های خود از پارچه های چسب دار که در حرفه خیاطی با نام الیی چسب شناخته میشوند استفاده میکنند روش چسباندن لایی چسب پشت کاغذهای نقشه بسیار آسان و سریع خواهد بود از این تکنیک هم برای نقشه های دستی استفاده میکنند و هم برای نقشه های رایانه ای قابل استفاده میباشد. (منبع سوالات سایت ایران عرضه) مراحل چسباندن لایی چسب

- نقشه را روی سطح شیشه ای کاملاً تمیز قرار می دهند.

- پشت نقشه با ید به سمت باال باشد.

- آن طرف از پارچه الیی چسب که با نوعی چسب حرارت ی پوشانده شده است که به خاطر براق بودنش قابل تشخیص می باشد را روی نقشه قرار میدهند طوری که سمت چسب دار پارچه به طرف پشت نقشه باشد.

روش ها و مراحل بسترساز ی با مواد مناسب

در گذشته که هنوز سه لایی و فیبر تولید نمیشد برای بسترسازی از تخته هایی که با همین هدف برش داده شده بودند استفاده میشده است اما با گذشت زمان فیبر و سه لایی جایگزین تخته شد. برای چسباندن نقشه روی بسترهای چوبی و مواد مشابه از چسب های محلول در آب مانند سر یش و سر یشم استفاده میشد با پیدایش چسب های پلی ونیل استات مانند چسب مخصوص صحافی و چسب چوب استفاده از آن چسب های قدیمی را کاهش داد.

#### روش چسباندن کاغذ روی فیبر و سه لایی

- **آماده سازی بستر:** با توجه به ابعاد قطعات نقشه اندازه فیبر یا سه لایی تعیین میگردد. بسترهای چوبی از هر طرف دو الی سه سانتی متر بزرگتر از قطعات نقشه در نظر گرفته میشوند سپس محدوده میانی بستر به اندازه نقشه علامت گذاری خواهد شد.

> -**آماده سازی چسب:** چسب را با حلال رقیق میکنند (چسب چوب و چسب صحافی با آب رقیق میشوند). -**چسب کاری سطح بستر**: با استفاده از قلم موی مناسب، محدوده نقشه را روی بستر، چسب کاری میکنند.

**-چسباندن نقشه روی بستر**: معمولا این بخش از کار توسط دو نفر انجام میشود. گوشه های نقشه را گرفته و یک طرف نقشه را نسبت به لبه های بستر مماس کرده و به آرامی، نقشه را روی بستر می چسبانند. عده ای معتقدند استفاده از چسب های پاتکس برای چسباندن نقشه روی تخته مناسبتر است. ز یرا ا ین چسبها در برابر رطوبت و میکروارگانیسمها مقاومتر خواهند بود. (منبع فروشگاه اینترنتی ایران عرضه)

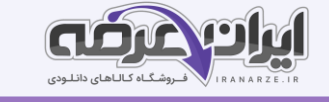

-**آستر کردن نقشه**: برای ایجاد لایه شفاف و محافظ، بیشتر از روغن جلا استفاده میشود. روغن جلای مرغوب و درجه یک، میتواند آستر مناسبی برای نقشه های فرش باشد. افشانه کردن روغن روی نقشه، روش مناسبی خواهد بود. امروزه افشانه روغن جال در بازار موجود است.

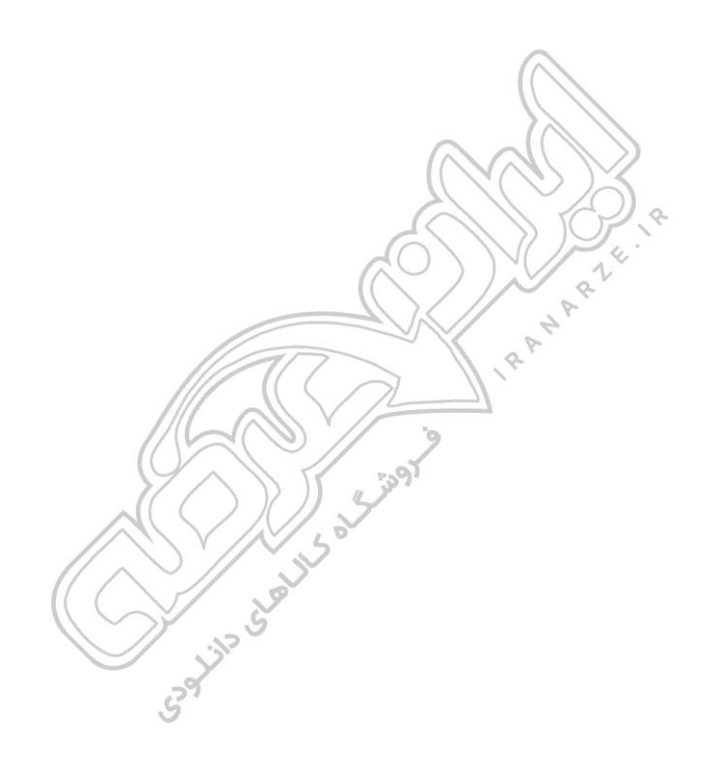

# ❖ فصل دوم: نکات مهم

<span id="page-38-0"></span>1\_ میزنور یکی از عمده ترین تجهیزات کارگاه نسخه برداری و نقشه کشی فرش است. میز نور همانند میز طراحی است، با اين تفاوت که سطح روی آن از جنس شيشه مات بوده که در زير آن لامپ های فلورسنت (مهتابی) قرار داده اند. )ایــران عـرضـه(

2\_مهمتر ی ن ابزار طراحی، مداد است که بر روی هر یک از آنها شماره و عالمتی نوشته شده است مانند: B ,HB ,H ,H,2 B,2 B4 و 6B. برای طراحی نقشه فرش از مداد معمولی با عالمت HB استفاده می کنند.

3\_ معموال از ابزار کاتر برای برش کاغذ و گاهی برای تراشيدن و حالت دادن نوک مداد و کارهايی از اين قبيل استفاده شده و بعد از مدتی نوک تيغ کاتر کند می شود روی تیغەه کاتر شیارهای ظر یفی با فواصل معین وجود دارد.

4\_ کاغذ نقشه به کاغذهای شطرنجی گفته میشود که اندازه خانه های آن براساس معـيارهای رايج بافت فرش ترسيم شده باشند و امــکان طراحی و اجرای نقشه فرش روی آنها وجود داشته باشد. کاغذهای نقشه دارای خانه ها یی با ابعاد متـفاوت و با خـطوطی به رنگ سیاه و قرمز تولید می شوند.

5\_ اندازه و ابعاد هر نقشه، به ابعاد فرش آن بستگی دارد و کیفیت هر فرش نیز به شماره و رج شمار کاغذ نقشەه آن مربوط می شـود بنابراین همواره توصـیه می شود که برای نقطه کردن یک نقشه شماره کاغذ شطرنجی با رج شمار نقشه اصلی و یا فرش مطابقت داشته باشد.

٦\_ کاتر باید در دست راست شما باشد و خط کش را با دست چپ در جای خود مهار کنید کاتر باید در سمت راست خط کش قرار بگیرد اگر زمانی مجبور شوید که برش را در جهت افقی انجام دهید، تیغه کاتر باید بالای خط کش قرار گرفته و حرکت کاتر باید از سمت چپ به سمت راست باشد.

-7 بهترين زاويه قرارگيری تيغ ه کاتر نسبت به کاغذ، حداکثر۳0 درجه است.

۸\_ گاهی اوقات به دلیل نوع رنگهای به کار برده شده در نقشه های فرش، خطوط محیطی تصاویر و جزئیات آنها را نمی توان از روی کاغذ پوستی مـشاهده نمود در چنین شرایطی از کاغذ روغـنی که معمولا برای تهیه الگوهای خیاطی و یا در شیرینی پزی به کارگرفته میشوند و یا از کاغذ کالک که در نقشه کشی کاربرد دارد استفاده می شود.

۹\_ در هر منطقه طرح هاي ی رايج هستند و بر اين اساس اندازه و ابعاد جزئيات اين طرح ها در نوع و اندازه رج شمار کاغذ نقشه تأثير داشته است. از اين رو در هر منطقه، نمونه هاي مشخصي از کاغذ نقشه مورد استفاده قرار می گيرند.

۱۰\_ نام گذاری فرش ها بستگی به ترکیب بندی و نقوش اصلی درون متن آن ها دارد. به طور مثال لچک و ترنج به فرش هایی گفته می شود که زمینه متن فرش به اجزای اصلی لچک ها در گوشه های متن و ترنج در مرکز متن تقسیم شده باشند. 11\_ پس از تعـیین رنگ و رنگبنـدی بخش های عمدە نقشه، نوبت به پخش رنگ می رسد برای این کار ابـتدا گل های اصلی هر یک از اجزای عمدهه نقشه (متن و حاشیه) به تفکیک، رنگ آمیزی خواهد شد و سپس نوبت به گلها و تزیینات کوچک تر می رسد.

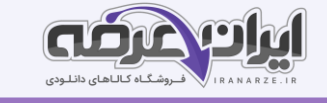

۱۲\_ حاشیه هر فرش مانند یک قاب اطراف متن اصلی فرش را احاطه و کادربندی کرده است حاشیه باعث جلب توجه و تمرکز بیننده به نقوش و طرحهای موجود در متن فرش می شود رنگ هایی که برای حاشیه انتخاب می شود.

۱۳\_ حاشیه مانند متن فرش از بخش های مشخص و متعددی تشکیل شده که اولین بخش بیرونی بدون تزئین و هم رنگ با متن فرش را «لوار» می گویند و وسیع ترین بخش آن را حاشیه پهن می نامند گاهی در طرفین حاشیه پهن دو حاشیه بار یک تر وجود دارد که به همین نام یعنی حاشیه بار یک نامیده می شوند.

۱۴\_ در تصاویر دیجیتالی کوچکترین جزء ساختاری یک تصویر را «پیکسل» می گویند. در مباحث مربوط به گرافیک و تصویر نقطه نیز نامیده میشود و آن را کوچکترین جزء تشکیل دهنده تصویر نیز می خوانند.

۱۵\_ واژه فایل به یک واحد منفرد مانند یک سند متنی یک تصویر یک کلیپ ویدئویی و یا یک آهنگ اشاره دارد با توجه به نوع کاربرد فایل ها فرمت های مختلف و متفاوتی برای آنها تعریف شده است.

۱۶\_ فتوشاپ نرم افزاری است که صفحات ایجاد شده در آن به صورت شطرنجی است یعنی کوچک ترین نقطه رنگ در آن بشکل مربع بوده و از تکرار این مربع های رنگی طرحها و نقوش ایجاد می شود. (ایـرانعـرضـه)

17\_برای ذخیره سازی صفحه ای که برای اولی ن بار در نرم افزار ساخته شده است، از منوی File گز ینه Save را انتخاب م ی کنیم. (و یا از کلیدهای مخفف S+ Ctrl استفاده می کنیم). چون این صفحه قرار است برای اولین بار ذخیره سازی شود، پنجره ای با عنوان As Save باز خواهد شد.

۱۸\_ در جعبه ابزار فتوشاپ، ابزارهایی مانند مداد، قلم مو، سطل رنگ و پاک کن وجود دارد مداد مهمترین ابزاری است که در طراحی نقشه فرش، استفاده می شود.

۱۹\_ برای تبدیل طرح [م](https://iranarze.ir/blog/resources/employment4/estekhdam304/)دادی به نقشه فرش در رایانه باید ابتدا آن را با قلم راپیدوگراف روی کاغذ کالک یا کاغذ سفید ترسیم کرد انجام این کار همانند انتقال طرح مدادی روی کاغذ شطرنجی است.

20\_ برای سرعت بخشیدن به کار میتوانید از کلیدهای Z+Ctrl استفاده کنید. با زدن ا ین کلیدها آخر ی ن عملکرد شما باز خواهد گشت اگر آخرین عملکردتان گذاشتن یک نقطه روی صفحه باشد، آن نقطه پاکّ خواهد شد و اگر آخرین عملکرد شما رسم یک خط باشد، آن خط پاک خواهد شد.

۲۱\_ اسکنر وسیله ای است برای تصویر برداری دیجیتالی از اسناد کاغذی اسکنر شکل و سیستمی مانند دستگاه فتوکپی دارد. اسکنرها یکی از انواع دستگاه های ورودی اطلاعات به رایانه هستند که به دلیل کاربردهای وسیع و متفاوتشان از تنوع و گستردگی بسیاری برخوردارند.

22\_ اسکنرها در ابعاد مشخصی ساخته می شوند ابعاد معمولی و رایج این دستگاه ها عبارتند از A3 و A4 که در کثر محیطه ای اداری از اندازه ٤A استفاده میشود اما در شرکت های ارائه کننده خدمات رایانه ای اسکنرهایی ابعاد و کیفیت تصویر برداری بهتر استفاده می شود.

 $\zeta$ .

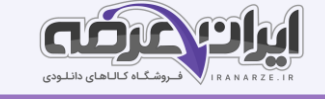

2۳\_ برای تقسیم یک طراحی و یا یک نقشه به بخشهای کوچکتر، با ترسیم خطوط عمودی و افقی، در پشت کاغذ نقشه، تقسیم بندی را مشخص و شماره گذاری میکنند. سپس مطابق با این خطوط و با استفاده از خط کش فلزی و کاتر، آن را به قسمتهای کوچکتر برش میزنند.

24\_ پس از چیدمان قطعات نقشه در صفحه اصلی، نوبت به اصالح خطوط و تغییر رنگ آنها می رسد خطوط طرح به صورت سیاه و همراه با نقطه های خاکستری دیده می شوند سیاه بودن رنگ این خطوط به دلیل آن است که این قطعات نقشه با فرمت Bitmap و به صورت White and Black ، اسکن شده اند.

25\_ باالی پالت Layers عالمتی شبیه به قفل وجود دارد و در حالتی که یک یا چندین ال یه انتخاب شده اند اگر روی این علامت قفل کلیک شود انجام هر نوع فعالیتی روی آن لایه ها غیر ممکن میشود. برای فعال سازی مجدد لایه ها باید دوباره روی آن قفل کلیک کرد.

۲۶\_ یکی از ساده ترین روش های نقشه کشی رایانه ای، تبدیل یک عکس و تصویر به نقشه فرش می باشد در این روش نیازی به رنگ و نقطه کردن نیست، مگر اینکه بخواهیم در آن دخل و تصرفی داشته باشیم.

27\_ برای شناسایی رنگهای اضافی، قطره چکان روی پالت را انتخاب کرده و روی یکی از رنگهای داخل پالت کلیک کنید با این عمل مشاهده خواهید کرد که پیکسل یا پیکسل هایی که همرنگ آن نمونه رنگی هستند، خالی از رنگ می شوند حالا میتوان با رنگی که در پالت رنگ اختصاصی وجود دارد، این پیکسلها را رنگ آمیزی کرد.

2۸\_ منظور از تثبیت ،نقشه هرگونه عملیاتی که باعث مقاوم سازی کاغذ نقشه در برابر عوامل آسیب رسان باشد خواهد بود. کارهایی که برای مقاوم سازی ،نقشه انجام می شوند به طور کلی در دو مرحله بسترسازی کاغذ نقشه و آستر کردن نقشه انجام می شود. (ایـرانعـرضـه)

۲۹\_ اغلب نقشه های رایانه ای بعد از چاپ لمینت میشوند و با این تکنیک ، آنها را تثبیت میکنند در چنین حالتی برش قطعات بعد از تثبیت صورت می گیرد لمینت کردن نقشه با دستگاه مخصوصی انجام میشود لمینت از دو لایه ورق شفاف پلیمری تشکیل شده است که توسط غلتک های داغ و پرس کننده در پشت و روی نقشه و آثار کاغذی چسبانده می شوند. ۳0\_ برای چسباندن نقشه روی بسترهای چوبی و مواد مشابه از چسبهای محلول در آب مانند سر یش و سر یشم استفاده می شد با پیدایش چسب های پلی و نیل استات مانند چسب مخصوص صحافی و چسب چوب استفاده از آن چسبهای قدیمی را کاهش داد.